Dell Edge Gateway **Servicehandbok** 

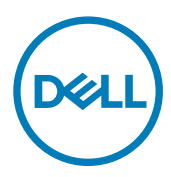

### Anmärkningar, försiktighetsbeaktanden och varningar

OBS: OBS innehåller viktig information som hjälper dig att få ut det mesta av produkten. U

VIKTIGT!: VIKTIGT! Indikerar risk för skada på maskinvaran eller förlust av data, samt ger information om hur du undviker problemet.

VARNING: En varning signalerar risk för egendomsskada, personskada eller dödsfall. W.

Copyright **©** 2017 Dell Inc. eller dess dotterbolag. Med ensamrätt. Dell, EMC och andra varumärken är varumärken som tillhör Dell Inc. eller dess dotterbolag. Andra varumärken kan vara varumärken som tillhör respektive ägare.

2017 - 08

Rev. A00

# Innehåll

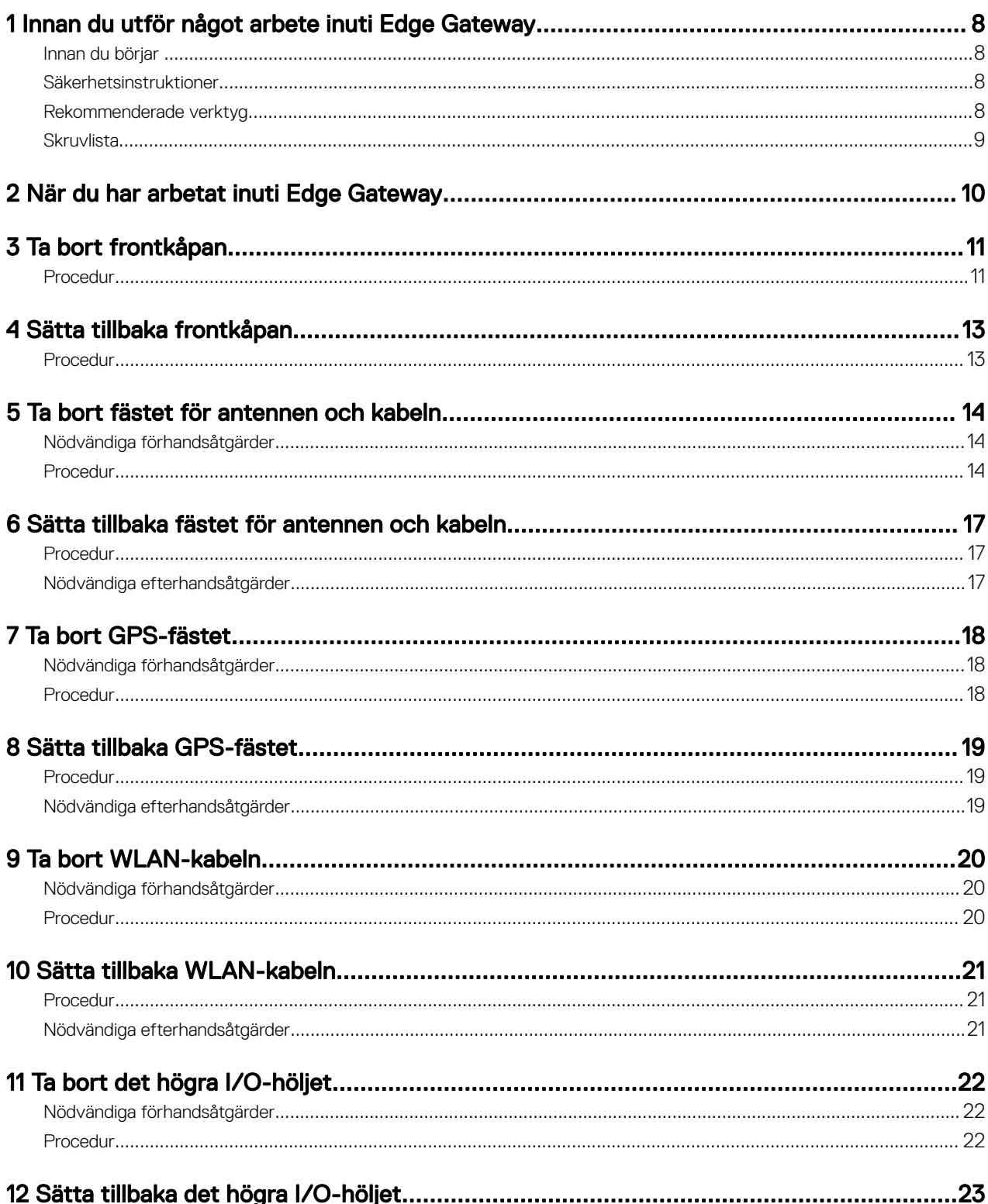

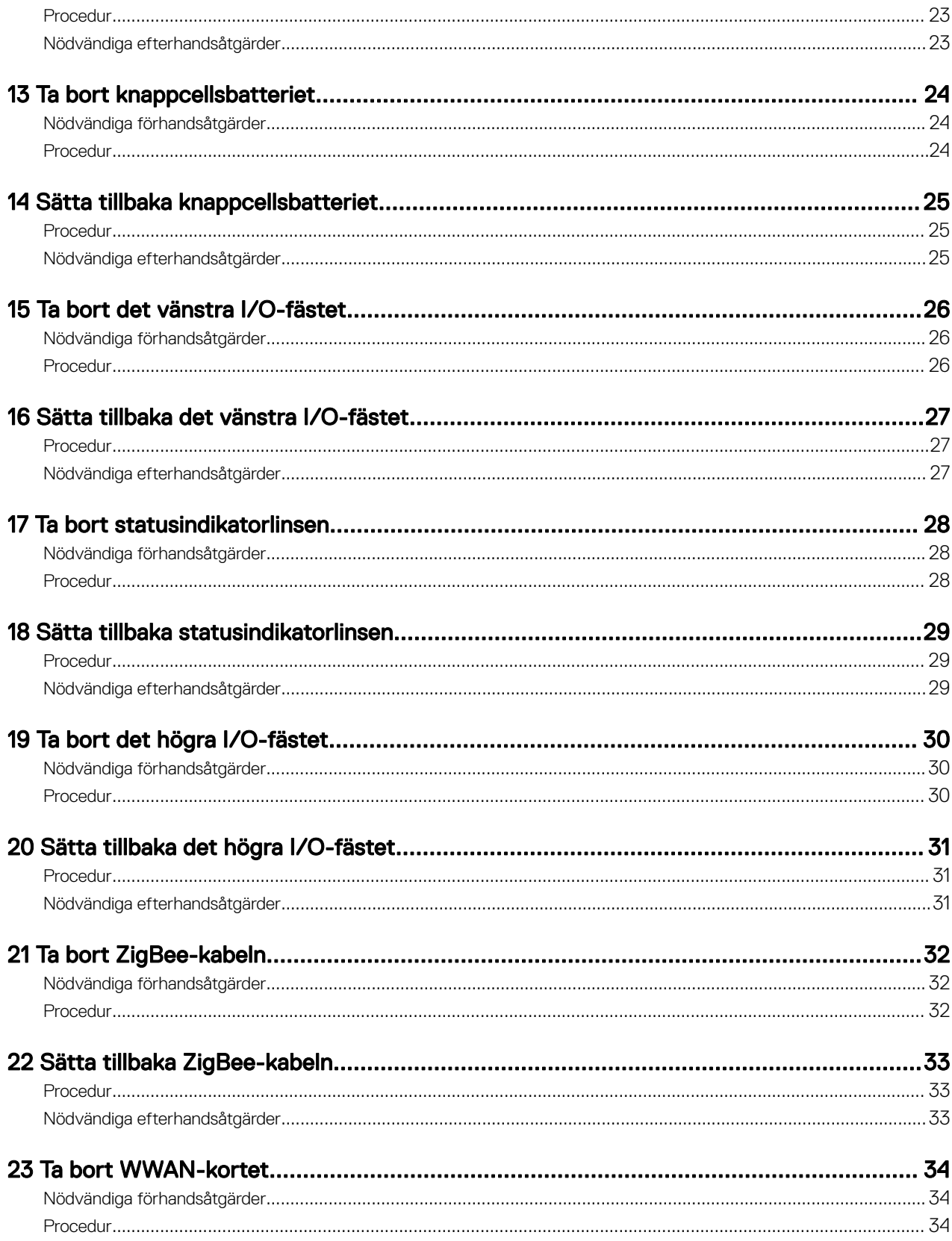

**DELL** 

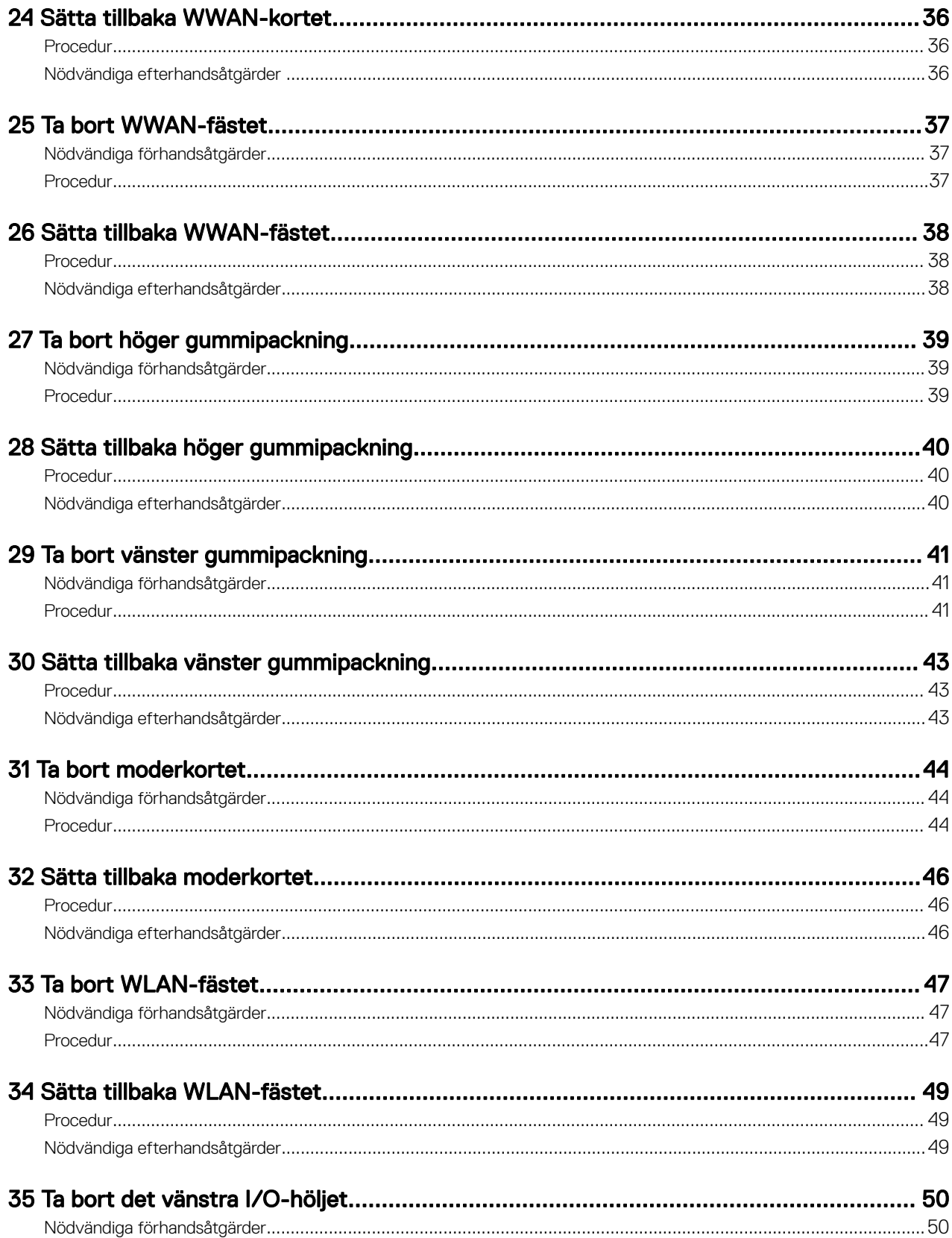

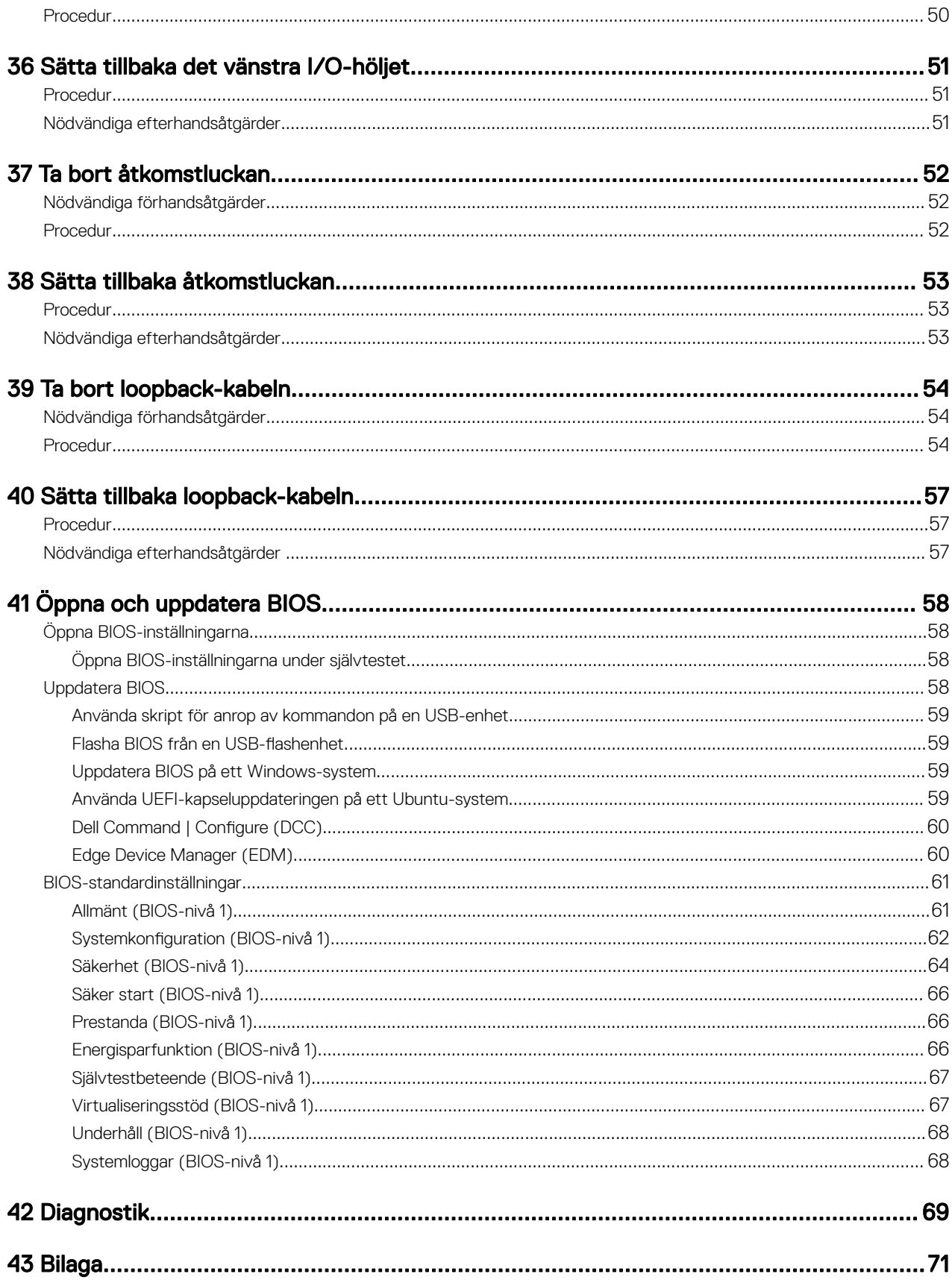

 $(\infty)$ 

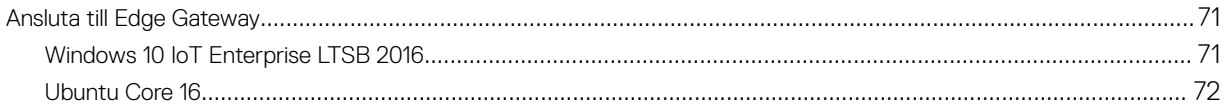

 $(\overline{DZL})$ 

**DEA** 

# <span id="page-7-0"></span>Innan du utför något arbete inuti Edge Gateway

OBS: Bilderna i det här dokumentet kan skilja från din Edge Gateway beroende på vilken konfiguration du beställt. Ű

#### Innan du börjar

- 1. Spara och stäng alla öppna filer samt avsluta alla öppna program.
- 2. Stäng av din Edge Gateway.
	- OBS: Avstängningsinstruktionen varierar beroende på vilket operativsystem som är installerat på Edge Gateway. Mer W information finns i avstängningsanvisningarna i dokumentationen för operativsystemet.
- 3. Koppla bort Edge Gateway och alla anslutna enheter från eluttagen.
- 4. Koppla bort alla kablar, såsom nätverkskablar osv. från Edge Gateway.
- 5. Koppla bort alla anslutna enheter och kringutrustning, såsom tangentbord, mus, bildskärm osv. från Edge Gateway.

#### Säkerhetsinstruktioner

Följ dessa säkerhetsföreskrifter för att skydda datorn och dig själv.

- VARNING: Innan du utför något arbete inuti Edge Gateway ska du läsa säkerhetsinstruktionerna som medföljde Edge Gateway. Mer information om bästa metoder för säkert handhavande finns på hemsidan för regelefterlevnad på [www.dell.com/regulatory\\_compliance](http://www.dell.com/regulatory_compliance).
- VARNING: Koppla bort alla strömkällor innan du öppnar Edge Gateway-höljet eller -panelerna. När du är klar med arbetet inuti Edge Gateway sätter du tillbaka alla höljen, paneler och skruvar innan du ansluter enheten till vägguttaget.
	- VIKTIGT!: Undvik att Edge Gateway skadas genom att se till att arbetsytan är plan och ren.
	- VIKTIGT!: Undvik att komponenter och kort skadas genom att hålla dem i kanterna och undvika att vidröra stift och kontakter.
- VIKTIGT!: Du bör endast utföra felsökning och reparationer som godkänts eller anvisats av Dells team för teknisk hjälp. Skador som uppstår till följd av service som inte har godkänts av Dell täcks inte av garantin.Se säkerhetsanvisningarna som medföljde produkten eller som finns på [www.dell.com/regulatory\\_compliance.](http://www.dell.com/regulatory_compliance)
- $\bigwedge$  VIKTIGT!: Jorda dig genom att röra vid en omålad metallyta, exempelvis metallen på Edge Gateways baksida, innan du vidrör något inuti Edge Gateway. Medan du arbetar bör du med jämna mellanrum röra vid en omålad metallyta för att avleda statisk elektricitet, som kan skada de inbyggda komponenterna.
- VIKTIGT!: När du kopplar bort en kabel ska du alltid dra i kontakten eller i dess dragflik, inte i själva kabeln. Vissa kablar har kontakter med låsflikar eller vingskruvar som måste lossas innan kabeln kan kopplas från. När du kopplar från kablar ska du rikta in dem rakt för att undvika att kontaktstiften böjs. När du ansluter kablar ska du se till att portar och kontakter är korrekt inriktade.

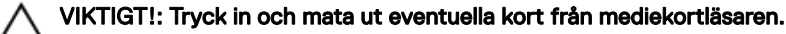

#### Rekommenderade verktyg

Procedurerna i detta dokument kan kräva att följande verktyg används:

- <span id="page-8-0"></span>• Krysspårmejsel
- Flat skruvmejsel
- Plastpincett
- 5 mm mejsel för sexkantsskruvar
- 8 mm mejsel för sexkantsskruvar
- 10 mm mejsel för sexkantsskruvar
- Plastrits

DELL

### **Skruvlista**

I följande tabell visas skruvarna som används för att hålla fast olika komponenter.

#### Tabell 1. Skruvlista

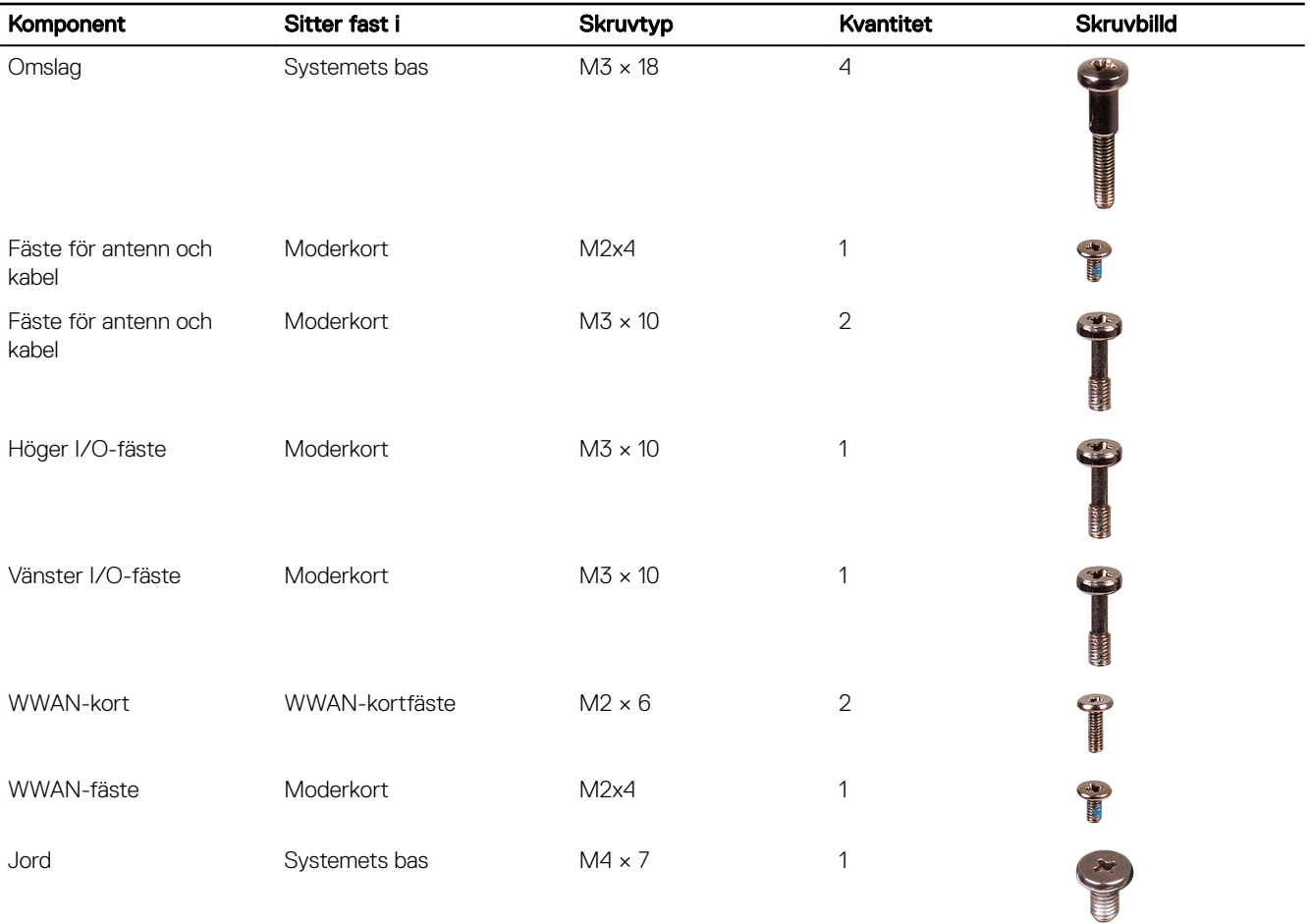

**D**<sup></sup>

# <span id="page-9-0"></span>När du har arbetat inuti Edge Gateway

#### OBS: Kvarglömda och lösa skruvar inuti Edge Gateway kan allvarligt skada Edge Gateway-enheten. U

- 1. Sätt tillbaka alla skruvar och kontrollera att inga lösa skruvar finns kvar inuti Edge Gateway.
- 2. Anslut eventuella externa enheter, kringutrustning och kablar som du tog bort innan arbetet på Edge Gateway påbörjades.
- 3. Anslut Edge Gateway och alla anslutna enheter till eluttagen.
- 4. Slå på Edge Gateway-enheten.

# <span id="page-10-0"></span>Ta bort frontkåpan

VARNING: Innan du utför något arbete inuti Edge Gateway ska du läsa säkerhetsinstruktionerna som medföljde Edge ⚠ Gateway och följa stegen i [Innan du utför något arbete inuti Edge Gateway](#page-7-0). När du har arbetat inuti Edge Gateway följer du anvisningarna i [När du har arbetat inuti Edge Gateway.](#page-9-0) Mer information om bästa metoder för säkert handhavande finns på hemsidan för regelefterlevnad på [www.dell.com/regulatory\\_compliance.](http://www.dell.com/regulatory_compliance)

### Procedur

- 1. Vänd på systemet och placera det på en ren, slät yta.
- 2. Ta bort de fyra skruvar  $(M3 \times 18)$  som håller fast frontkåpan i systemets bas.

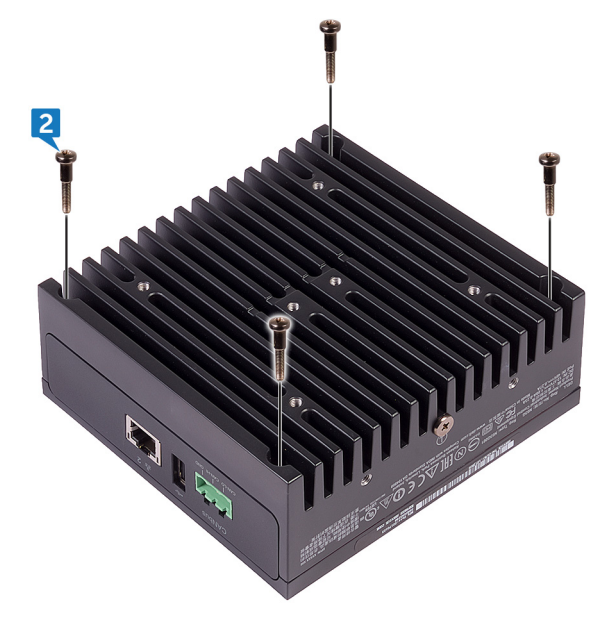

3. Vänd på systemet.

**D**ELL

4. Lyft bort frontkåpan från systemets bas.

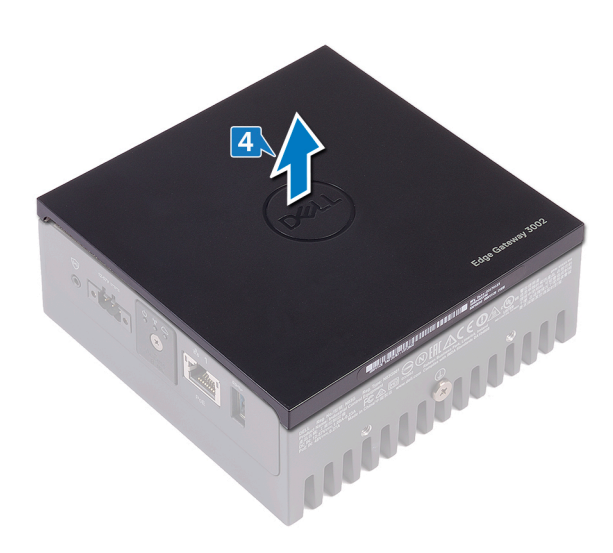

 $(DEIL)$ 

### 4

## <span id="page-12-0"></span>Sätta tillbaka frontkåpan

VARNING: Innan du utför något arbete inuti Edge Gateway ska du läsa säkerhetsinstruktionerna som medföljde Edge Gateway och följa stegen i <u>[Innan du utför något arbete inuti Edge Gateway](#page-7-0)</u>. När du har arbetat inuti Edge Gateway följer du anvisningarna i [När du har arbetat inuti Edge Gateway.](#page-9-0) Mer information om bästa metoder för säkert handhavande finns på hemsidan för regelefterlevnad på [www.dell.com/regulatory\\_compliance.](http://www.dell.com/regulatory_compliance)

#### Procedur

1. Placera frontkåpan mot hålen på systemets bas.

OBS: Observera i vilken riktning den främre luckan pekar. Rikta in skåran på frontkåpan med hålen på systemets bas och sätt tillbaka frontkåpan.

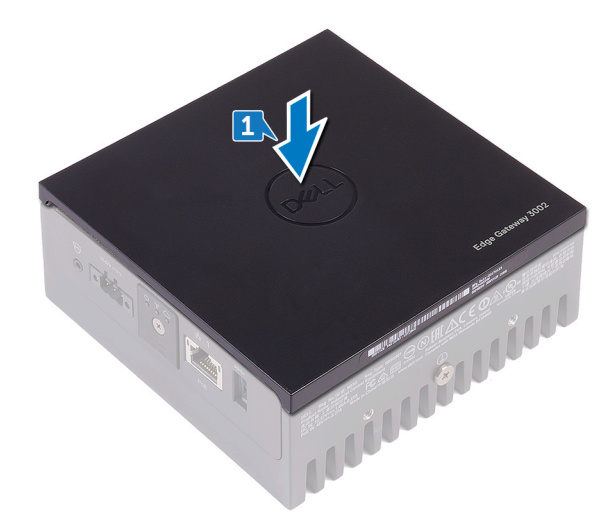

2. Vänd på systemet.

**DELI** 

3. Sätt tillbaka de fyra skruvar (M3 × 18) som håller fast frontkåpan i systemets bas.

# <span id="page-13-0"></span>Ta bort fästet för antennen och kabeln

VARNING: Innan du utför något arbete inuti Edge Gateway ska du läsa säkerhetsinstruktionerna som medföljde Edge Gateway och följa stegen i <u>[Innan du utför något arbete inuti Edge Gateway](#page-7-0)</u>. När du har arbetat inuti Edge Gateway följer du anvisningarna i [När du har arbetat inuti Edge Gateway.](#page-9-0) Mer information om bästa metoder för säkert handhavande finns på hemsidan för regelefterlevnad på [www.dell.com/regulatory\\_compliance.](http://www.dell.com/regulatory_compliance)

### Nödvändiga förhandsåtgärder

Ta bort [frontkåpan.](#page-12-0)

### Procedur

#### OBS: ZigBee-kabeln följer endast med vissa konfigurationer. U

- 1. Ta bort muttrarna som håller fast antennkablarna i systemets bas.
- 2. Ta bort brickorna som håller fast antennkablarna i systemets bas.

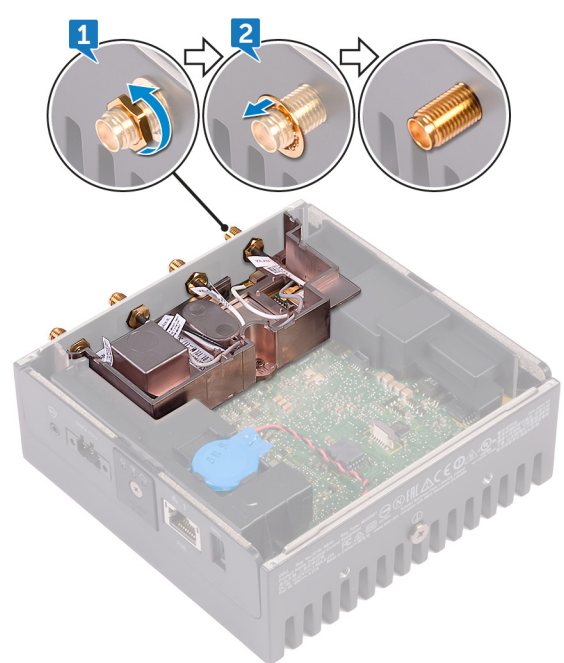

3. Ta bort antennkablarna från kabelhållarna på antennfästet.

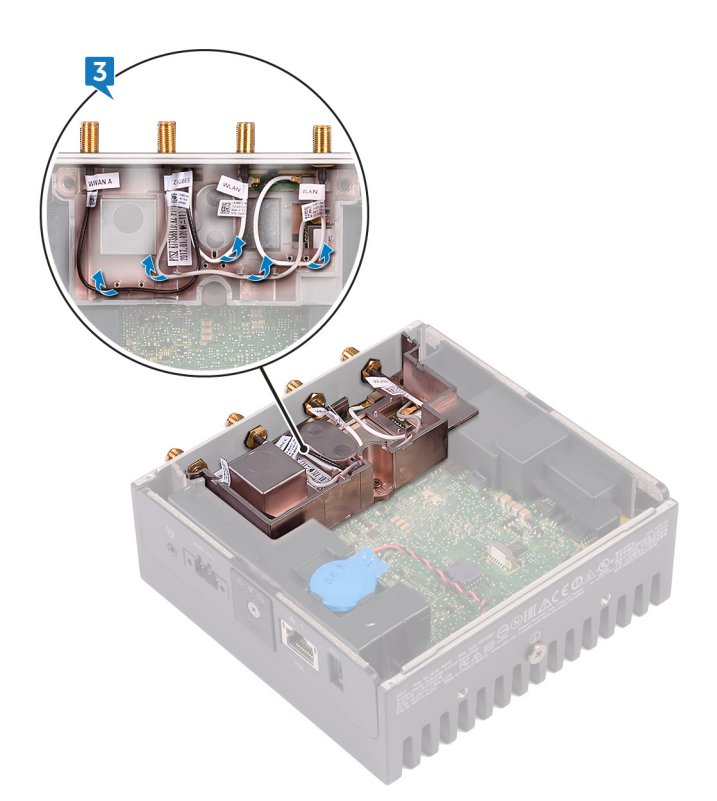

4. Skjut ut och ta bort de fyra antennkablarna från platserna på systemets bas.

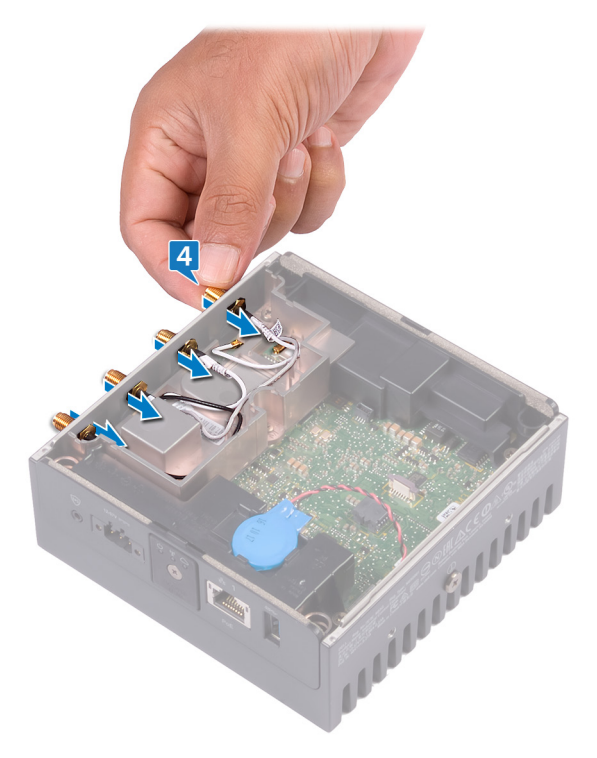

**D**<sup></sup>

- 5. Ta bort de två skruvarna (M3 × 10) som håller fast fästet för antennen och kabeln i moderkortet.
- 6. Ta bort skruven (M2 × 4) som håller fast fästet för antennen och kabeln i moderkortet.

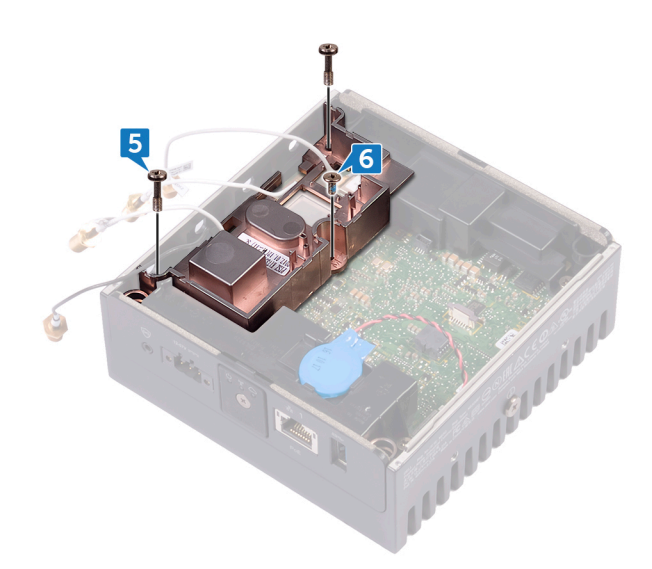

- 7. Ta bort ZigBee-kabeln från fästet för antennen och kabeln.
- 8. Lyft bort fästet för antennen och kabeln från moderkortet.

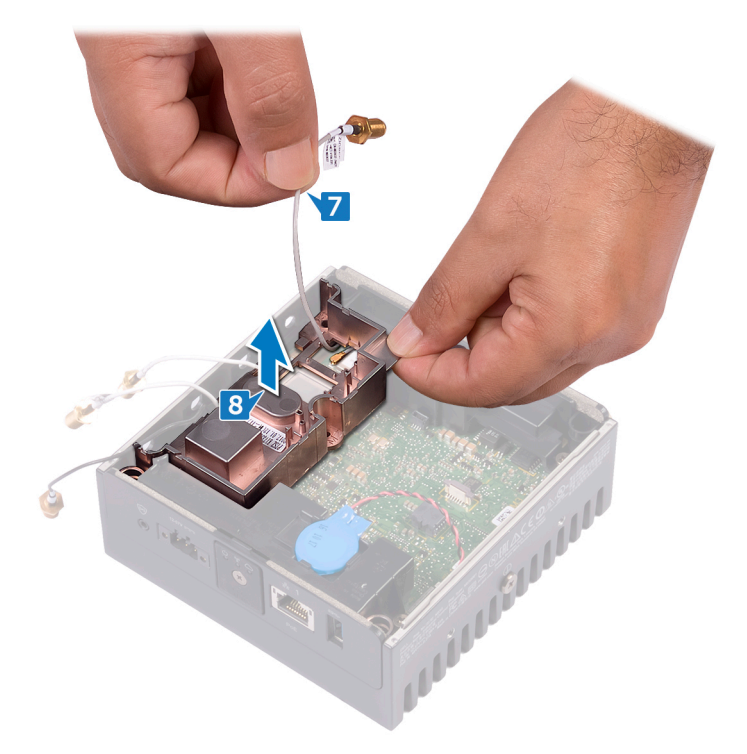

(dell

# <span id="page-16-0"></span>Sätta tillbaka fästet för antennen och kabeln

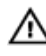

**VARNING: Innan du utför något arbete inuti Edge Gateway ska du läsa säkerhetsinstruktionerna som medföljde Edge** Gateway och följa stegen i [Innan du utför något arbete inuti Edge Gateway](#page-7-0). När du har arbetat inuti Edge Gateway följer du anvisningarna i [När du har arbetat inuti Edge Gateway.](#page-9-0) Mer information om bästa metoder för säkert handhavande finns på hemsidan för regelefterlevnad på [www.dell.com/regulatory\\_compliance.](http://www.dell.com/regulatory_compliance)

#### Procedur

- 1. Dra ZigBee-kabeln genom fästet för antennen och kabeln.
- 2. Rikta in skruvhålet på fästet för antennen och kabeln med skruvhålet i moderkortet.
- 3. Sätt tillbaka skruven (M2 × 4) som håller fast fästet för antennen och kabeln i moderkortet.
- 4. Sätt tillbaka de två skruvarna (M3 × 10) som håller fast fästet för antennen och kabeln i moderkortet.
- **5.** För in antennkablarna genom öppningarna i systemets bas.
- 6. Dra antennkablarna genom kabelhållarna på antennfästet.
- 7. Sätt tillbaka brickorna som håller fast antennerna i systemets bas.
- 8. Sätt tillbaka muttrarna som håller fast antennerna i systemets bas.

### Nödvändiga efterhandsåtgärder

Sätt tillbaka [frontkåpan](#page-12-0).

**DELI** 

**D**ELI

# <span id="page-17-0"></span>Ta bort GPS-fästet

VARNING: Innan du utför något arbete inuti Edge Gateway ska du läsa säkerhetsinstruktionerna som medföljde Edge Gateway och följa stegen i <u>[Innan du utför något arbete inuti Edge Gateway](#page-7-0)</u>. När du har arbetat inuti Edge Gateway följer du anvisningarna i [När du har arbetat inuti Edge Gateway.](#page-9-0) Mer information om bästa metoder för säkert handhavande finns på hemsidan för regelefterlevnad på [www.dell.com/regulatory\\_compliance.](http://www.dell.com/regulatory_compliance)

### Nödvändiga förhandsåtgärder

Ta bort [frontkåpan.](#page-10-0)

#### Procedur

Lyft bort GPS-fästena från moderkortet.

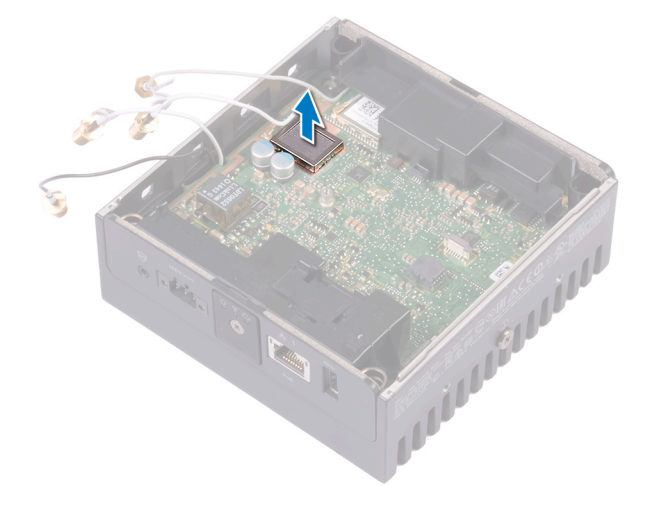

# <span id="page-18-0"></span>Sätta tillbaka GPS-fästet

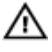

VARNING: Innan du utför något arbete inuti Edge Gateway ska du läsa säkerhetsinstruktionerna som medföljde Edge Gateway och följa stegen i <u>[Innan du utför något arbete inuti Edge Gateway](#page-7-0)</u>. När du har arbetat inuti Edge Gateway följer du anvisningarna i [När du har arbetat inuti Edge Gateway.](#page-9-0) Mer information om bästa metoder för säkert handhavande finns på hemsidan för regelefterlevnad på [www.dell.com/regulatory\\_compliance.](http://www.dell.com/regulatory_compliance)

#### Procedur

Rikta in och placera GPS-fästet på moderkortet.

### Nödvändiga efterhandsåtgärder

Sätt tillbaka [frontkåpan](#page-12-0).

**D**ELL

# 9

**DEL** 

## <span id="page-19-0"></span>Ta bort WLAN-kabeln

VARNING: Innan du utför något arbete inuti Edge Gateway ska du läsa säkerhetsinstruktionerna som medföljde Edge Gateway och följa stegen i <u>[Innan du utför något arbete inuti Edge Gateway](#page-7-0)</u>. När du har arbetat inuti Edge Gateway följer du anvisningarna i [När du har arbetat inuti Edge Gateway.](#page-9-0) Mer information om bästa metoder för säkert handhavande finns på hemsidan för regelefterlevnad på [www.dell.com/regulatory\\_compliance.](http://www.dell.com/regulatory_compliance)

### Nödvändiga förhandsåtgärder

Ta bort [frontkåpan.](#page-10-0)

#### Procedur

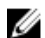

OBS: Antalet antenner och antennkablarna varierar beroende på vilken konfiguration som beställts.

Koppla bort WLAN-kabeln från moderkortet.

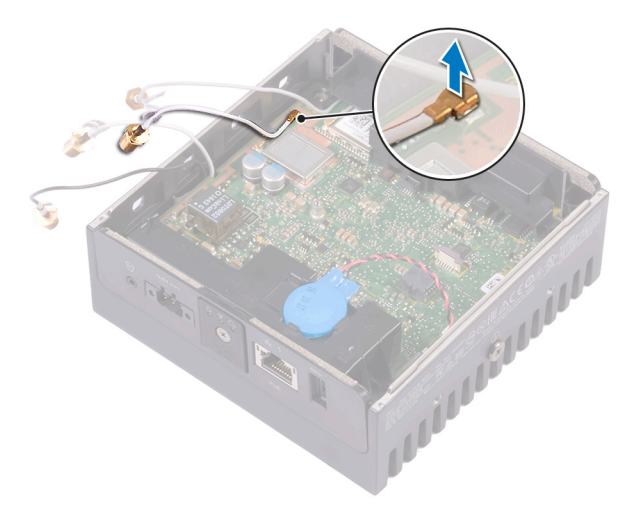

# <span id="page-20-0"></span>Sätta tillbaka WLAN-kabeln

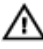

**D**ELL

VARNING: Innan du utför något arbete inuti Edge Gateway ska du läsa säkerhetsinstruktionerna som medföljde Edge Gateway och följa stegen i <u>[Innan du utför något arbete inuti Edge Gateway](#page-7-0)</u>. När du har arbetat inuti Edge Gateway följer du anvisningarna i [När du har arbetat inuti Edge Gateway.](#page-9-0) Mer information om bästa metoder för säkert handhavande finns på hemsidan för regelefterlevnad på [www.dell.com/regulatory\\_compliance.](http://www.dell.com/regulatory_compliance)

#### Procedur

Anslut WLAN-kabeln till moderkortet.

### Nödvändiga efterhandsåtgärder

Sätt tillbaka [frontkåpan](#page-12-0).

# <span id="page-21-0"></span>Ta bort det högra I/O-höljet

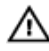

VARNING: Innan du utför något arbete inuti Edge Gateway ska du läsa säkerhetsinstruktionerna som medföljde Edge Gateway och följa stegen i <u>[Innan du utför något arbete inuti Edge Gateway](#page-7-0)</u>. När du har arbetat inuti Edge Gateway följer du anvisningarna i [När du har arbetat inuti Edge Gateway.](#page-9-0) Mer information om bästa metoder för säkert handhavande finns på hemsidan för regelefterlevnad på [www.dell.com/regulatory\\_compliance.](http://www.dell.com/regulatory_compliance)

### Nödvändiga förhandsåtgärder

Ta bort [frontkåpan.](#page-10-0)

### Procedur

- 1. Ta bort dammlocken på de högra I/O-portarna.
- 2. Skjut på och ta bort det högra I/O-höljet från systemets bas.

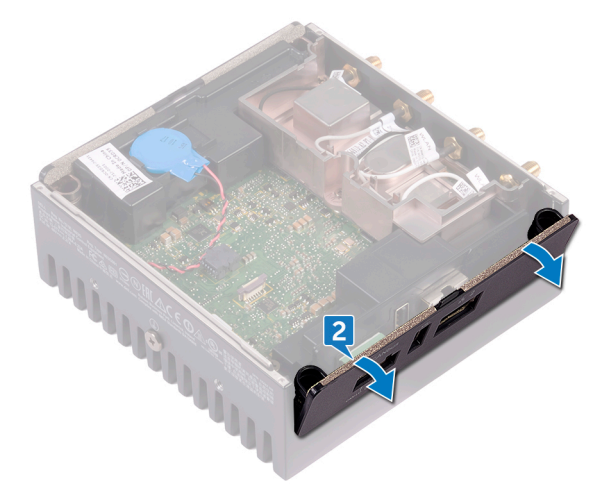

# <span id="page-22-0"></span>Sätta tillbaka det högra I/O-höljet

VARNING: Innan du utför något arbete inuti Edge Gateway ska du läsa säkerhetsinstruktionerna som medföljde Edge Gateway och följa stegen i [Innan du utför något arbete inuti Edge Gateway](#page-7-0). När du har arbetat inuti Edge Gateway följer du anvisningarna i [När du har arbetat inuti Edge Gateway.](#page-9-0) Mer information om bästa metoder för säkert handhavande finns på hemsidan för regelefterlevnad på [www.dell.com/regulatory\\_compliance.](http://www.dell.com/regulatory_compliance)

### Procedur

- 1. Placera det högra I/O-höljet i vinkel mot systemets bas och tryck det på plats.
- 2. Sätt tillbaka dammlocken på de högra I/O-portarna.

#### Nödvändiga efterhandsåtgärder

Sätt tillbaka [frontkåpan](#page-12-0).

**D**<sup></sup>

**D**ELL

# <span id="page-23-0"></span>Ta bort knappcellsbatteriet

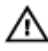

VARNING: Innan du utför något arbete inuti Edge Gateway ska du läsa säkerhetsinstruktionerna som medföljde Edge Gateway och följa stegen i [Innan du utför något arbete inuti Edge Gateway](#page-7-0). När du har arbetat inuti Edge Gateway följer du anvisningarna i [När du har arbetat inuti Edge Gateway.](#page-9-0) Mer information om bästa metoder för säkert handhavande finns på hemsidan för regelefterlevnad på [www.dell.com/regulatory\\_compliance.](http://www.dell.com/regulatory_compliance)

### Nödvändiga förhandsåtgärder

Ta bort [frontkåpan.](#page-10-0)

#### Procedur

- 1. Koppla bort knappcellsbatteriets kabel från moderkortet.
- 2. Ta bort knappcellsbatteriet från vänster gummipackning.

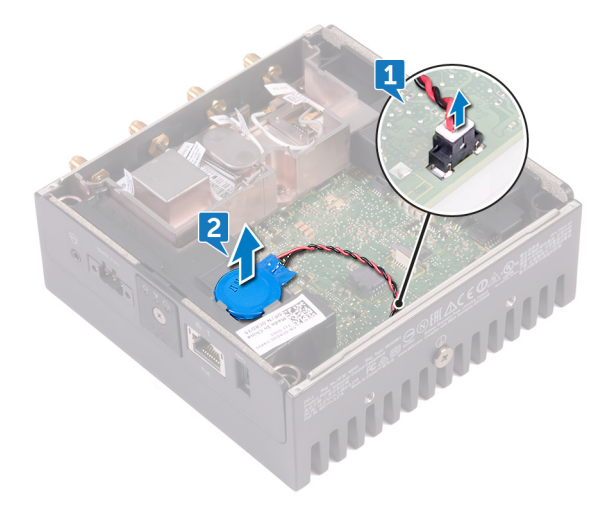

# <span id="page-24-0"></span>Sätta tillbaka knappcellsbatteriet

VARNING: Innan du utför något arbete inuti Edge Gateway ska du läsa säkerhetsinstruktionerna som medföljde Edge Gateway och följa stegen i [Innan du utför något arbete inuti Edge Gateway](#page-7-0). När du har arbetat inuti Edge Gateway följer du anvisningarna i [När du har arbetat inuti Edge Gateway.](#page-9-0) Mer information om bästa metoder för säkert handhavande finns på hemsidan för regelefterlevnad på [www.dell.com/regulatory\\_compliance.](http://www.dell.com/regulatory_compliance)

#### Procedur

- 1. Sätt fast knappcellsbatteriet på vänster gummipackning.
- 2. Anslut knappcellsbatterikabeln till moderkortet.

#### Nödvändiga efterhandsåtgärder

Sätt tillbaka [frontkåpan](#page-12-0).

**D**ELL

# <span id="page-25-0"></span>Ta bort det vänstra I/O-fästet

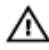

VARNING: Innan du utför något arbete inuti Edge Gateway ska du läsa säkerhetsinstruktionerna som medföljde Edge Gateway och följa stegen i <u>[Innan du utför något arbete inuti Edge Gateway](#page-7-0)</u>. När du har arbetat inuti Edge Gateway följer du anvisningarna i [När du har arbetat inuti Edge Gateway.](#page-9-0) Mer information om bästa metoder för säkert handhavande finns på hemsidan för regelefterlevnad på [www.dell.com/regulatory\\_compliance.](http://www.dell.com/regulatory_compliance)

### Nödvändiga förhandsåtgärder

- 1. Ta bort [frontkåpan.](#page-12-0)
- 2. Ta bort [fästet för antennen och kabeln](#page-13-0).
- 3. Ta bort [knappcellsbatteriet.](#page-23-0)

### Procedur

- 1. Ta bort skruven (M3 × 10) som håller fast det vänstra i/O-fästet i moderkortet.
- 2. Lyft bort det vänstra I/O-fästet från moderkortet.

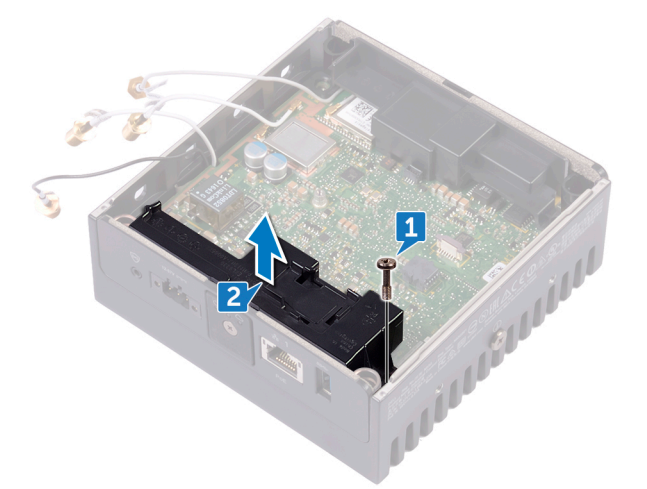

# <span id="page-26-0"></span>Sätta tillbaka det vänstra I/O-fästet

VARNING: Innan du utför något arbete inuti Edge Gateway ska du läsa säkerhetsinstruktionerna som medföljde Edge Gateway och följa stegen i <u>[Innan du utför något arbete inuti Edge Gateway](#page-7-0)</u>. När du har arbetat inuti Edge Gateway följer du anvisningarna i [När du har arbetat inuti Edge Gateway.](#page-9-0) Mer information om bästa metoder för säkert handhavande finns på hemsidan för regelefterlevnad på [www.dell.com/regulatory\\_compliance.](http://www.dell.com/regulatory_compliance)

#### Procedur

- 1. Rikta in det vänstra I/O-fästet på de vänstra I/O-portarna och placera det vänstra I/O-fästet på moderkortet.
- 2. Sätt tillbaka skruven (M3 × 10) som håller fast det vänstra i/O-fästet i moderkortet.

### Nödvändiga efterhandsåtgärder

- 1. Sätt tillbaka [knappcellsbatteriet](#page-24-0).
- 2. Sätt tillbaka [fästet för antennen och kabeln](#page-16-0).
- 3. Sätt tillbaka [frontkåpan](#page-12-0).

**D**<sup></sup>

# <span id="page-27-0"></span>Ta bort statusindikatorlinsen

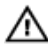

VARNING: Innan du utför något arbete inuti Edge Gateway ska du läsa säkerhetsinstruktionerna som medföljde Edge Gateway och följa stegen i <u>[Innan du utför något arbete inuti Edge Gateway](#page-7-0)</u>. När du har arbetat inuti Edge Gateway följer du anvisningarna i [När du har arbetat inuti Edge Gateway.](#page-9-0) Mer information om bästa metoder för säkert handhavande finns på hemsidan för regelefterlevnad på [www.dell.com/regulatory\\_compliance.](http://www.dell.com/regulatory_compliance)

### Nödvändiga förhandsåtgärder

- 1. Ta bort [frontkåpan.](#page-10-0)
- 2. Ta bort [fästet för antennen och kabeln](#page-13-0).
- 3. Ta bort det [vänstra I/O-fästet.](#page-25-0)

### Procedur

1. Vinkla det vänstra I/O-höljet och skjut ut det från systemets bas.

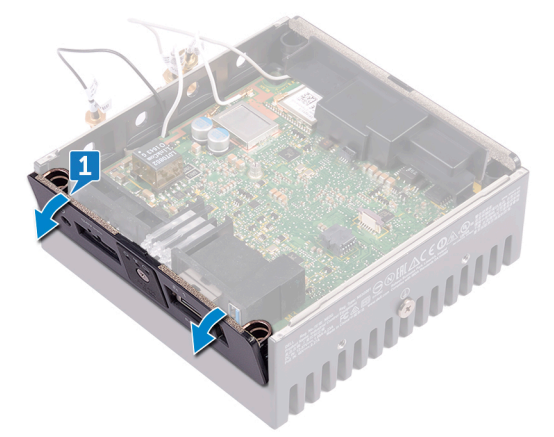

2. Lyft bort statusindikatorlinsen från vänster gummipackning.

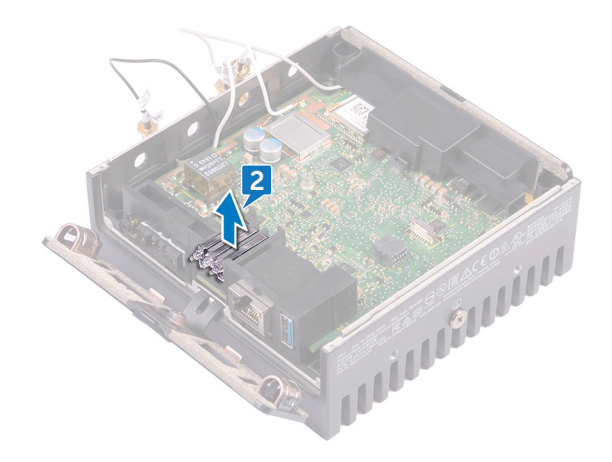

## <span id="page-28-0"></span>Sätta tillbaka statusindikatorlinsen

VARNING: Innan du utför något arbete inuti Edge Gateway ska du läsa säkerhetsinstruktionerna som medföljde Edge Gateway och följa stegen i <u>[Innan du utför något arbete inuti Edge Gateway](#page-7-0)</u>. När du har arbetat inuti Edge Gateway följer du anvisningarna i [När du har arbetat inuti Edge Gateway.](#page-9-0) Mer information om bästa metoder för säkert handhavande finns på hemsidan för regelefterlevnad på [www.dell.com/regulatory\\_compliance.](http://www.dell.com/regulatory_compliance)

#### Procedur

- 1. Placera statusindikatorlinsen på gummipackningen.
- 2. Skjut det vänstra I/O-höljet till systemets bas.

### Nödvändiga efterhandsåtgärder

- 1. Sätt tillbaka det [vänstra I/O-fästet](#page-26-0).
- 2. Sätt tillbaka [fästet för antennen och kabeln](#page-16-0).
- 3. Sätt tillbaka [frontkåpan](#page-12-0).

**D**ELL

# <span id="page-29-0"></span>Ta bort det högra I/O-fästet

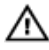

VARNING: Innan du utför något arbete inuti Edge Gateway ska du läsa säkerhetsinstruktionerna som medföljde Edge Gateway och följa stegen i [Innan du utför något arbete inuti Edge Gateway](#page-7-0). När du har arbetat inuti Edge Gateway följer du anvisningarna i [När du har arbetat inuti Edge Gateway.](#page-9-0) Mer information om bästa metoder för säkert handhavande finns på hemsidan för regelefterlevnad på [www.dell.com/regulatory\\_compliance.](http://www.dell.com/regulatory_compliance)

### Nödvändiga förhandsåtgärder

- 1. Ta bort [topphöljet.](#page-10-0)
- 2. Ta bort [fästet för antennen och kabeln](#page-13-0).
- 3. Ta bort det [högra I/O-höljet](#page-21-0).

### Procedur

- 1. Ta bort skruven (M3 × 10) som håller fast det högra I/O-fästet i moderkortet.
- 2. Skjut på och lossa flikarna på det högra I/O-fästet från moderkortet.
- 3. Lyft bort det högra I/O-fästet från moderkortet.

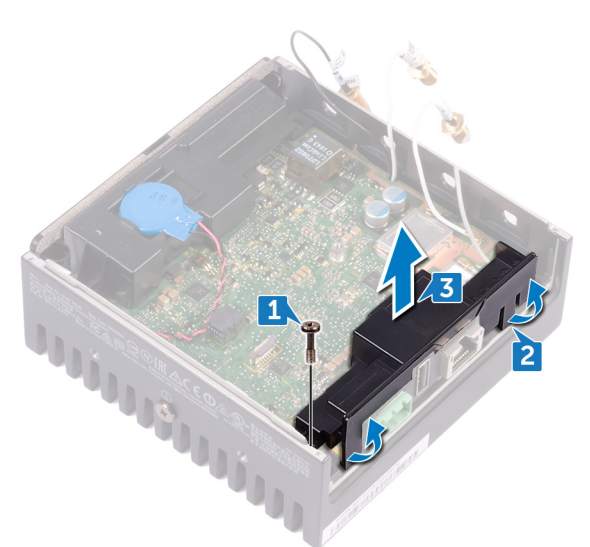

# <span id="page-30-0"></span>Sätta tillbaka det högra I/O-fästet

VARNING: Innan du utför något arbete inuti Edge Gateway ska du läsa säkerhetsinstruktionerna som medföljde Edge Gateway och följa stegen i [Innan du utför något arbete inuti Edge Gateway](#page-7-0). När du har arbetat inuti Edge Gateway följer du anvisningarna i [När du har arbetat inuti Edge Gateway.](#page-9-0) Mer information om bästa metoder för säkert handhavande finns på hemsidan för regelefterlevnad på [www.dell.com/regulatory\\_compliance.](http://www.dell.com/regulatory_compliance)

#### Procedur

- 1. Placera det högra I/O-fästet på moderkortet.
- 2. Rikta in flikarna på höger I/O-fäste mot moderkortet och snäpp fast höger I/O-fäste.
- 3. Sätt tillbaka skruven (M3 × 10) som håller fast det högra I/O-fästet i moderkortet.

#### Nödvändiga efterhandsåtgärder

- 1. Sätt tillbaka det [högra I/O-höljet.](#page-22-0)
- 2. Sätt tillbaka [fästet för antennen och kabeln](#page-16-0).
- 3. Sätt tillbaka [frontkåpan](#page-12-0).

**D**ELL

# <span id="page-31-0"></span>Ta bort ZigBee-kabeln

VARNING: Innan du utför något arbete inuti Edge Gateway ska du läsa säkerhetsinstruktionerna som medföljde Edge Gateway och följa stegen i <u>[Innan du utför något arbete inuti Edge Gateway](#page-7-0)</u>. När du har arbetat inuti Edge Gateway följer du anvisningarna i [När du har arbetat inuti Edge Gateway.](#page-9-0) Mer information om bästa metoder för säkert handhavande finns på hemsidan för regelefterlevnad på [www.dell.com/regulatory\\_compliance.](http://www.dell.com/regulatory_compliance)

### Nödvändiga förhandsåtgärder

OBS: Beroende på vilken konfiguration som beställts är kanske ZigBee-antennen och kabeln inte tillgängliga. Ø

#### 1. Ta bort [frontkåpan.](#page-10-0)

- 2. Ta bort [fästet för antennen och kabeln](#page-13-0).
- 3. Ta bort det [högra I/O-höljet](#page-21-0).
- 4. Ta bort det [högra I/O-fästet](#page-29-0).

### Procedur

Ta bort ZigBee-kabeln från moderkortet.

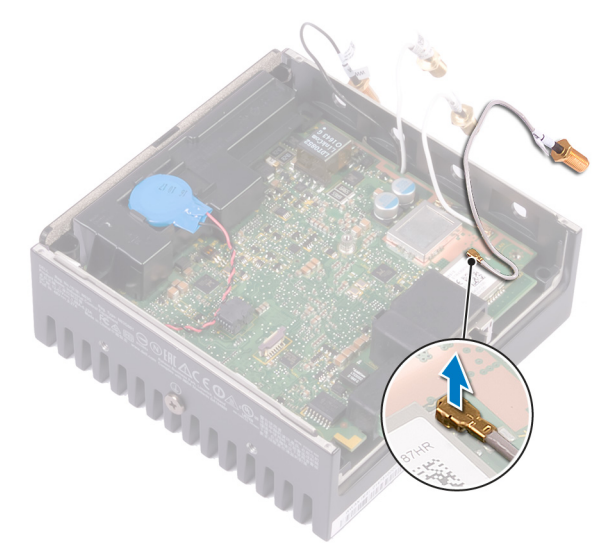

# <span id="page-32-0"></span>Sätta tillbaka ZigBee-kabeln

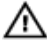

VARNING: Innan du utför något arbete inuti Edge Gateway ska du läsa säkerhetsinstruktionerna som medföljde Edge Gateway och följa stegen i [Innan du utför något arbete inuti Edge Gateway](#page-7-0). När du har arbetat inuti Edge Gateway följer du anvisningarna i [När du har arbetat inuti Edge Gateway.](#page-9-0) Mer information om bästa metoder för säkert handhavande finns på hemsidan för regelefterlevnad på [www.dell.com/regulatory\\_compliance.](http://www.dell.com/regulatory_compliance)

#### Procedur

Anslut ZigBee-kabeln till moderkortet.

### Nödvändiga efterhandsåtgärder

- 1. Sätt tillbaka det [högra I/O-fästet.](#page-30-0)
- 2. Sätt tillbaka det [högra I/O-höljet.](#page-22-0)
- 3. Sätt tillbaka [fästet för antennen och kabeln](#page-16-0).
- 4. Sätt tillbaka [frontkåpan](#page-12-0).

**D**ELL

## <span id="page-33-0"></span>Ta bort WWAN-kortet

VARNING: Innan du utför något arbete inuti Edge Gateway ska du läsa säkerhetsinstruktionerna som medföljde Edge Gateway och följa stegen i <u>[Innan du utför något arbete inuti Edge Gateway](#page-7-0)</u>. När du har arbetat inuti Edge Gateway följer du anvisningarna i [När du har arbetat inuti Edge Gateway.](#page-9-0) Mer information om bästa metoder för säkert handhavande finns på hemsidan för regelefterlevnad på [www.dell.com/regulatory\\_compliance.](http://www.dell.com/regulatory_compliance)

### Nödvändiga förhandsåtgärder

OBS: WWAN-kortet och fästet är kanske inte är tillgängliga, beroende på vilken konfiguration som beställts. Ø

- 1. Ta bort [frontkåpan.](#page-10-0)
- 2. Ta bort [fästet för antennen och kabeln](#page-13-0).
- 3. Ta bort [knappcellsbatteriet.](#page-23-0)
- 4. Ta bort det [högra I/O-höljet](#page-21-0).
- 5. Ta bort det [högra I/O-fästet](#page-29-0)
- 6. Ta bort det [vänstra I/O-fästet.](#page-25-0)

### Procedur

1. Skjut bort det vänstra I/O-höljet från systemets bas.

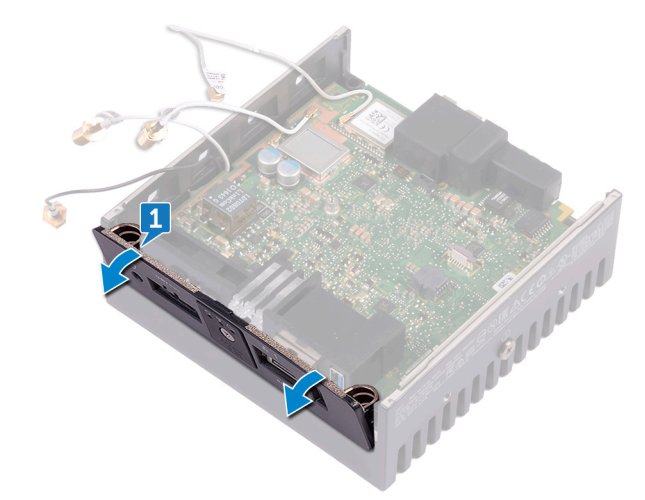

2. Lyft ut moderkortet ur systemets bas.

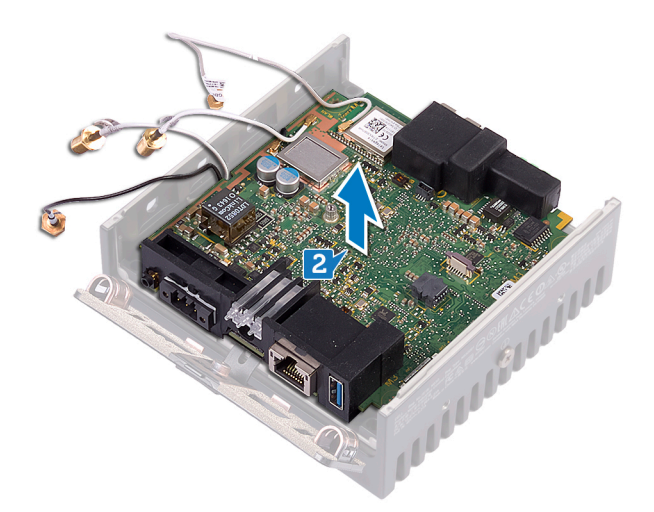

3. Vänd på moderkortet.

DELI

- 4. Ta bort de två skruvarna (M2 × 6) som håller fast WWAN-kortfästet i WWAN-kortet och lyft bort WWAN-kortfästet från WWAN-kortet.
- 5. Ta bort tejpen som håller fast WWAN-antennkablarna och koppla bort WWAN-antennkablarna från WWAN-kortet.
- 6. Skjut ut WWAN-kortet och avlägsna det från WWAN-kortplatsen.

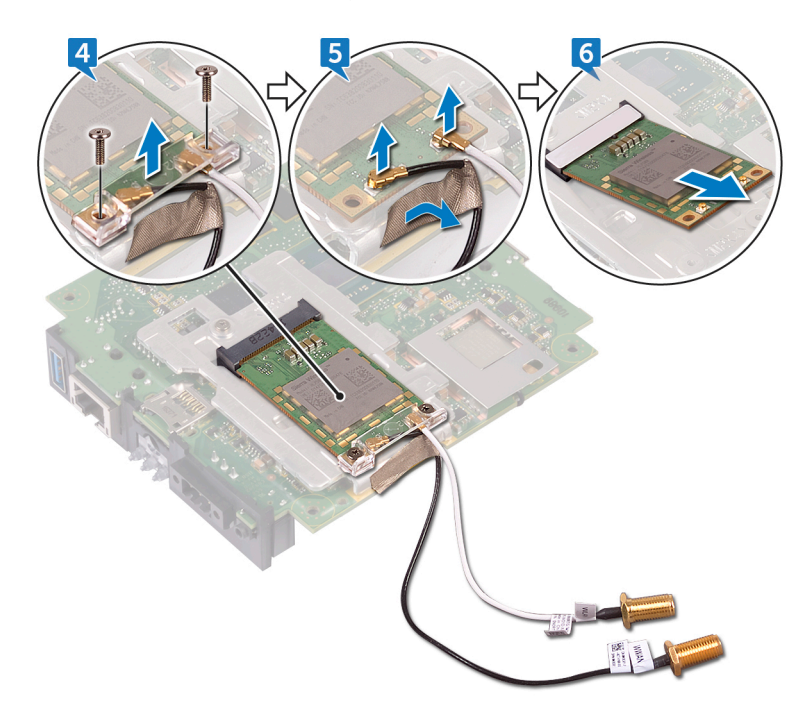

# <span id="page-35-0"></span>Sätta tillbaka WWAN-kortet

**WARNING: Innan du utför något arbete inuti Edge Gateway ska du läsa säkerhetsinstruktionerna som medföljde Edge** Gateway och följa stegen i [Innan du utför något arbete inuti Edge Gateway](#page-7-0). När du har arbetat inuti Edge Gateway följer du anvisningarna i [När du har arbetat inuti Edge Gateway.](#page-9-0) Mer information om bästa metoder för säkert handhavande finns på hemsidan för regelefterlevnad på [www.dell.com/regulatory\\_compliance.](http://www.dell.com/regulatory_compliance)

#### Procedur

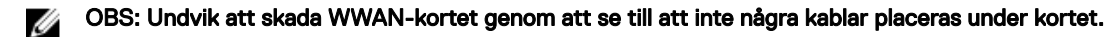

- 1. Rikta in skåran på WWAN-kortet med fliken på WWAN-kortplatsen.
- 2. Vinkla WWAN-kortet och skjut in det i WWAN-kortplatsen.
- 3. Anslut antennkabeln till WWAN-kortet.
- 4. Sätt fast teipen som håller fast antennkablarna.
- 5. Rikta in skruvhålen på WWAN-kortfästet med skruvhålen på WWAN-kortet.
- 6. Sätt tillbaka de två skruvarna (M2 × 6) som håller WWAN-kortfästet i WWAN-kortet.
- 7. Vänd på moderkortet.
- 8. Rikta in och placera moderkortet på systemets bas.
- 9. Skjut det vänstra I/O-höljet till systemets bas.

### Nödvändiga efterhandsåtgärder

- 1. Sätt tillbaka det [vänstra I/O-fästet](#page-26-0).
- 2. Sätt tillbaka det [högra I/O-fästet.](#page-30-0)
- 3. Sätt tillbaka det [högra I/O-höljet.](#page-22-0)
- 4. Sätt tillbaka [knappcellsbatteriet](#page-24-0).
- 5. Sätt tillbaka [fästet för antennen och kabeln](#page-16-0).
- 6. Sätt tillbaka [frontkåpan](#page-12-0).
## <span id="page-36-0"></span>Ta bort WWAN-fästet

VARNING: Innan du utför något arbete inuti Edge Gateway ska du läsa säkerhetsinstruktionerna som medföljde Edge Gateway och följa stegen i <u>[Innan du utför något arbete inuti Edge Gateway](#page-7-0)</u>. När du har arbetat inuti Edge Gateway följer du anvisningarna i [När du har arbetat inuti Edge Gateway.](#page-9-0) Mer information om bästa metoder för säkert handhavande finns på hemsidan för regelefterlevnad på [www.dell.com/regulatory\\_compliance.](http://www.dell.com/regulatory_compliance)

## Nödvändiga förhandsåtgärder

OBS: WWAN-kortet och fästet är kanske inte är tillgängliga, beroende på vilken konfiguration som beställts. U

- 1. Ta bort [frontkåpan.](#page-10-0)
- 2. Ta bort [fästet för antennen och kabeln](#page-13-0).
- 3. Ta bort [knappcellsbatteriet.](#page-23-0)
- 4. Ta bort det [högra I/O-höljet](#page-21-0).
- 5. Ta bort det [högra I/O-fästet](#page-29-0).
- 6. Ta bort det [vänstra I/O-fästet.](#page-25-0)
- 7. Ta bort [WWAN-kortet.](#page-33-0)

## Procedur

**D**ELI

- 1. Ta bort skruven (M2 × 4) som håller fast WWAN-fästet i moderkortet.
- 2. Lyft bort WWAN-fästet från moderkortet.

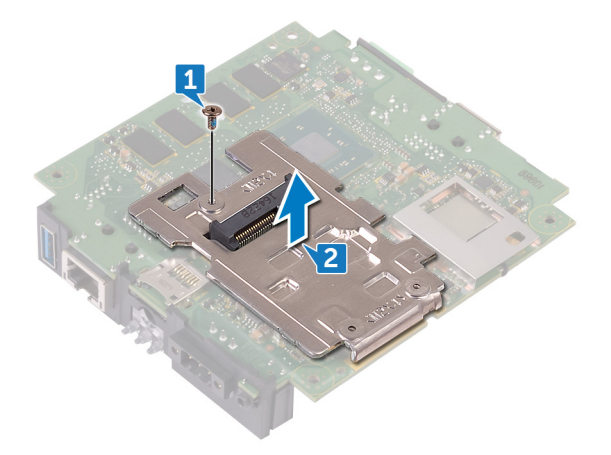

**D**<sup></sup>

## <span id="page-37-0"></span>Sätta tillbaka WWAN-fästet

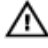

VARNING: Innan du utför något arbete inuti Edge Gateway ska du läsa säkerhetsinstruktionerna som medföljde Edge Gateway och följa stegen i <u>[Innan du utför något arbete inuti Edge Gateway](#page-7-0)</u>. När du har arbetat inuti Edge Gateway följer du anvisningarna i [När du har arbetat inuti Edge Gateway.](#page-9-0) Mer information om bästa metoder för säkert handhavande finns på hemsidan för regelefterlevnad på [www.dell.com/regulatory\\_compliance.](http://www.dell.com/regulatory_compliance)

## Procedur

- 1. Rikta in skruvhålet på WWAN-fästet med skruvhålet på moderkortet.
- 2. Sätt tillbaka skruven (M2 × 4) som håller fast WWAN-fästet i moderkortet.

## Nödvändiga efterhandsåtgärder

- 1. Sätt tillbaka det [vänstra I/O-fästet](#page-26-0).
- 2. Sätt tillbaka det [högra I/O-fästet.](#page-30-0)
- 3. Sätt tillbaka det [högra I/O-höljet.](#page-22-0)
- 4. Sätt tillbaka [fästet för antennen och kabeln](#page-16-0).
- 5. Sätt tillbaka [frontkåpan](#page-12-0).
- 6. Sätt tillbaka [knappcellsbatteriet](#page-24-0).
- 7. Sätt tillbaka [WWAN-kortet](#page-35-0).

## <span id="page-38-0"></span>Ta bort höger gummipackning

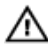

VARNING: Innan du utför något arbete inuti Edge Gateway ska du läsa säkerhetsinstruktionerna som medföljde Edge Gateway och följa stegen i [Innan du utför något arbete inuti Edge Gateway](#page-7-0). När du har arbetat inuti Edge Gateway följer du anvisningarna i [När du har arbetat inuti Edge Gateway.](#page-9-0) Mer information om bästa metoder för säkert handhavande finns på hemsidan för regelefterlevnad på [www.dell.com/regulatory\\_compliance.](http://www.dell.com/regulatory_compliance)

## Nödvändiga förhandsåtgärder

- 1. Ta bort [frontkåpan.](#page-10-0)
- 2. Ta bort [fästet för antennen och kabeln](#page-13-0).
- 3. Ta bort det [högra I/O-höljet](#page-21-0).
- 4. Ta bort det [högra I/O-fästet](#page-29-0).

## Procedur

**DELI** 

- 1. Lossa försiktigt portarna på moderkortet från platserna på den högra gummipackningen.
- 2. Skjut bort och lyft upp den högra gummipackningen från moderkortet.

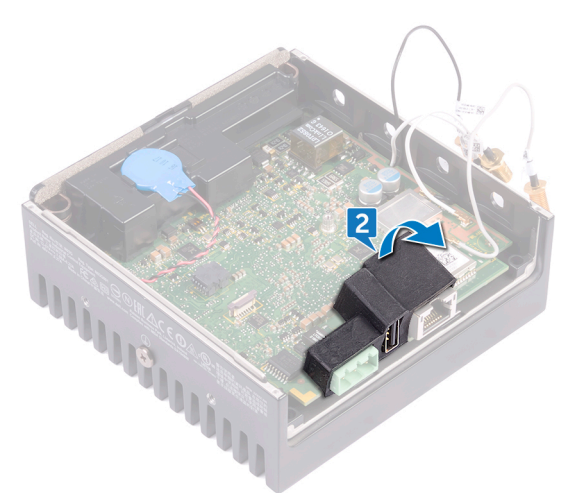

**D**<sup></sup>

## <span id="page-39-0"></span>Sätta tillbaka höger gummipackning

**VARNING: Innan du utför något arbete inuti Edge Gateway ska du läsa säkerhetsinstruktionerna som medföljde Edge** Gateway och följa stegen i [Innan du utför något arbete inuti Edge Gateway](#page-7-0). När du har arbetat inuti Edge Gateway följer du anvisningarna i [När du har arbetat inuti Edge Gateway.](#page-9-0) Mer information om bästa metoder för säkert handhavande finns på hemsidan för regelefterlevnad på [www.dell.com/regulatory\\_compliance.](http://www.dell.com/regulatory_compliance)

### Procedur

- 1. Skjut in portarna på moderkortet i platserna på den högra gummipackningen.
- 2. Placera höger gummipackning på moderkortet.

## Nödvändiga efterhandsåtgärder

- 1. Sätt tillbaka det [högra I/O-fästet.](#page-30-0)
- 2. Sätt tillbaka det [högra I/O-höljet.](#page-22-0)
- 3. Sätt tillbaka [fästet för antennen och kabeln](#page-16-0).
- 4. Sätt tillbaka [frontkåpan](#page-12-0).

## <span id="page-40-0"></span>Ta bort vänster gummipackning

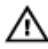

VARNING: Innan du utför något arbete inuti Edge Gateway ska du läsa säkerhetsinstruktionerna som medföljde Edge Gateway och följa stegen i [Innan du utför något arbete inuti Edge Gateway](#page-7-0). När du har arbetat inuti Edge Gateway följer du anvisningarna i [När du har arbetat inuti Edge Gateway.](#page-9-0) Mer information om bästa metoder för säkert handhavande finns på hemsidan för regelefterlevnad på [www.dell.com/regulatory\\_compliance.](http://www.dell.com/regulatory_compliance)

## Nödvändiga förhandsåtgärder

- 1. Ta bort [frontkåpan.](#page-10-0)
- 2. Ta bort [fästet för antennen och kabeln](#page-13-0).
- 3. Ta bort [knappcellsbatteriet.](#page-23-0)
- 4. Ta bort det [vänstra I/O-fästet.](#page-25-0)
- **5.** Ta bort [statusindikatorlinsen](#page-27-0).

## Procedur

**DELI** 

1. Skjut bort det vänstra I/O-höljet från systemets bas.

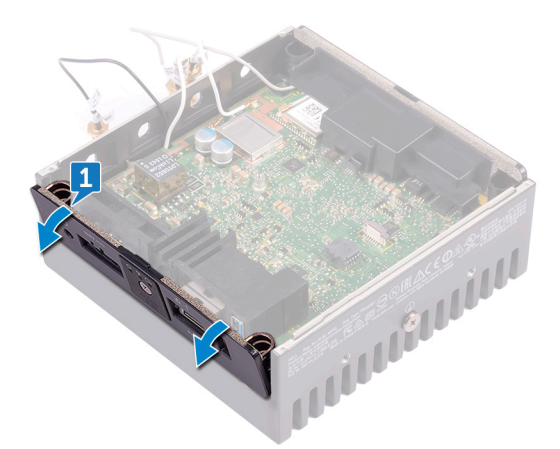

- 2. Lossa försiktigt portarna på moderkortet från platserna på den vänstra gummipackningen.
- 3. Skjut bort och lyft upp den vänstra gummipackningen från moderkortet.

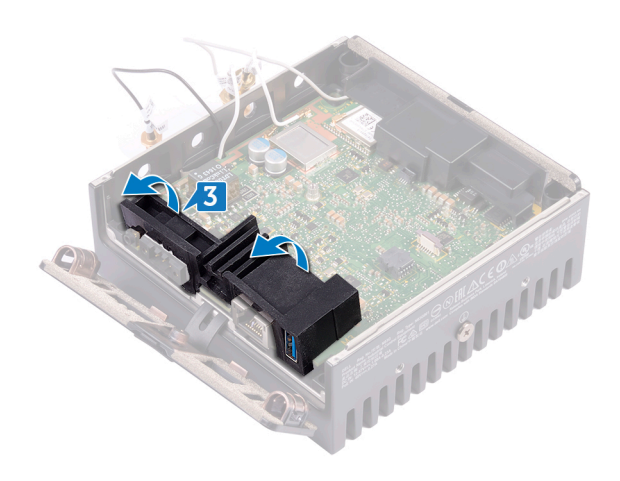

 $(1)$ 

## <span id="page-42-0"></span>Sätta tillbaka vänster gummipackning

**VARNING: Innan du utför något arbete inuti Edge Gateway ska du läsa säkerhetsinstruktionerna som medföljde Edge** Gateway och följa stegen i [Innan du utför något arbete inuti Edge Gateway](#page-7-0). När du har arbetat inuti Edge Gateway följer du anvisningarna i [När du har arbetat inuti Edge Gateway.](#page-9-0) Mer information om bästa metoder för säkert handhavande finns på hemsidan för regelefterlevnad på [www.dell.com/regulatory\\_compliance.](http://www.dell.com/regulatory_compliance)

## Procedur

- 1. Skjut in portarna på moderkortet i platserna på den vänstra gummipackningen.
- 2. Placera vänster gummipackning på moderkortet.
- 3. Skjut det vänstra I/O-höljet till systemets bas.

## Nödvändiga efterhandsåtgärder

- 1. Sätt tillbaka [statusindikatorlinsen](#page-28-0).
- 2. Sätt tillbaka det [vänstra I/O-fästet](#page-26-0).
- 3. Sätt tillbaka [knappcellsbatteriet](#page-24-0).
- 4. Sätt tillbaka [fästet för antennen och kabeln](#page-16-0).
- 5. Sätt tillbaka [frontkåpan](#page-12-0).

**DEL** 

## <span id="page-43-0"></span>Ta bort moderkortet

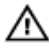

VARNING: Innan du utför något arbete inuti Edge Gateway ska du läsa säkerhetsinstruktionerna som medföljde Edge Gateway och följa stegen i <u>[Innan du utför något arbete inuti Edge Gateway](#page-7-0)</u>. När du har arbetat inuti Edge Gateway följer du anvisningarna i [När du har arbetat inuti Edge Gateway.](#page-9-0) Mer information om bästa metoder för säkert handhavande finns på hemsidan för regelefterlevnad på [www.dell.com/regulatory\\_compliance.](http://www.dell.com/regulatory_compliance)

## Nödvändiga förhandsåtgärder

- 1. Ta bort [frontkåpan.](#page-10-0)
- 2. Ta bort [fästet för antennen och kabeln](#page-13-0).
- **3.** Ta bort [WLAN-kabeln](#page-19-0).
- 4. Ta bort [knappcellsbatteriet.](#page-23-0)
- 5. Ta bort det [högra I/O-höljet](#page-21-0).
- 6. Ta bort det [högra I/O-fästet](#page-29-0)
- 7. Ta bort det [vänstra I/O-fästet.](#page-25-0)
- 8. Ta bort [statusindikatorlinsen](#page-27-0).
- 9. Ta bort [ZigBee-kabeln.](#page-31-0)
- 10. Ta bort [vänster gummipackning](#page-40-0).
- 11. Ta bort [höger gummipackning.](#page-38-0)

## Procedur

**1.** Lyft ut moderkortet ur systemets bas.

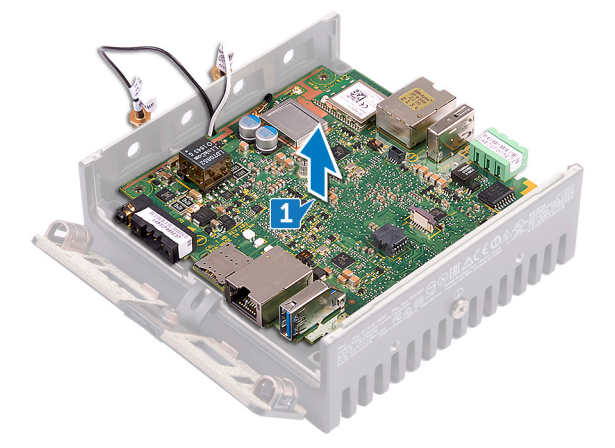

- 2. Vänd på moderkortet.
- **3.** Ta bort [WWAN-kortet.](#page-33-0)
- 4. Ta bort [WWAN-fästet](#page-36-0).
- 5. Ta bort [WLAN-fästet](#page-46-0)
- 6. Ta bort det termiska skyddet från systemets bas.

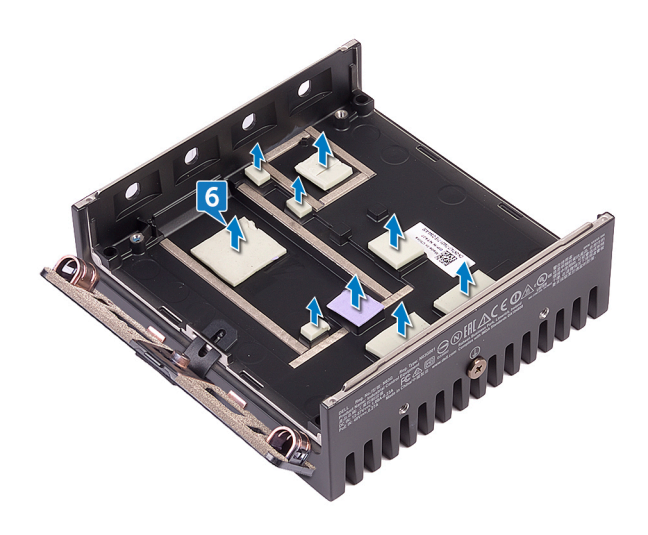

## <span id="page-45-0"></span>Sätta tillbaka moderkortet

VARNING: Innan du utför något arbete inuti Edge Gateway ska du läsa säkerhetsinstruktionerna som medföljde Edge Gateway och följa stegen i <u>[Innan du utför något arbete inuti Edge Gateway](#page-7-0)</u>. När du har arbetat inuti Edge Gateway följer du anvisningarna i [När du har arbetat inuti Edge Gateway.](#page-9-0) Mer information om bästa metoder för säkert handhavande finns på hemsidan för regelefterlevnad på [www.dell.com/regulatory\\_compliance.](http://www.dell.com/regulatory_compliance)

## Procedur

1. Sätt tillbaka det termiska skyddet på systemets bas.

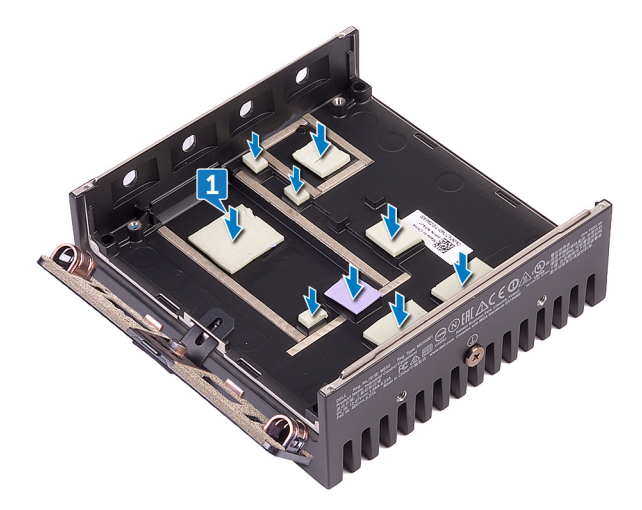

- 2. Sätt tillbaka [WLAN-fästet.](#page-48-0)
- 3. Sätt tillbaka [WWAN-fästet.](#page-37-0)
- 4. Sätt tillbaka [WWAN-kortet](#page-35-0).
- 5. Vänd på moderkortet.
- 6. Rikta in och placera moderkortet på systemets bas.

## Nödvändiga efterhandsåtgärder

- 1. Sätt tillbaka [höger gummipackning](#page-39-0).
- 2. Sätt tillbaka [vänster gummipackning.](#page-42-0)
- 3. Sätt tillbaka [ZigBee-kabeln](#page-32-0).
- 4. Sätt tillbaka [statusindikatorlinsen](#page-28-0).
- 5. Sätt tillbaka det [vänstra I/O-fästet](#page-26-0).
- 6. Sätt tillbaka det [högra I/O-fästet.](#page-30-0)
- 7. Sätt tillbaka det [högra I/O-höljet.](#page-22-0)
- 8. Sätt tillbaka [knappcellsbatteriet](#page-24-0).
- 9. Sätt tillbaka [WLAN-kabeln.](#page-20-0)
- 10. Sätt tillbaka [fästet för antennen och kabeln](#page-16-0).
- 11. Sätt tillbaka [frontkåpan](#page-12-0).

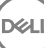

## <span id="page-46-0"></span>Ta bort WLAN-fästet

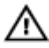

VARNING: Innan du utför något arbete inuti Edge Gateway ska du läsa säkerhetsinstruktionerna som medföljde Edge Gateway och följa stegen i <u>[Innan du utför något arbete inuti Edge Gateway](#page-7-0)</u>. När du har arbetat inuti Edge Gateway följer du anvisningarna i [När du har arbetat inuti Edge Gateway.](#page-9-0) Mer information om bästa metoder för säkert handhavande finns på hemsidan för regelefterlevnad på [www.dell.com/regulatory\\_compliance.](http://www.dell.com/regulatory_compliance)

## Nödvändiga förhandsåtgärder

- 1. Ta bort [frontkåpan.](#page-10-0)
- 2. Ta bort [fästet för antennen och kabeln](#page-13-0).
- 3. Ta bort [knappcellsbatteriet.](#page-23-0)
- 4. Ta bort det [högra I/O-höljet](#page-21-0).
- 5. Ta bort det [högra I/O-fästet](#page-29-0).
- 6. Ta bort det [vänstra I/O-fästet.](#page-25-0)

## Procedur

**D**ELL

1. Skjut bort det vänstra I/O-höljet från systemets bas.

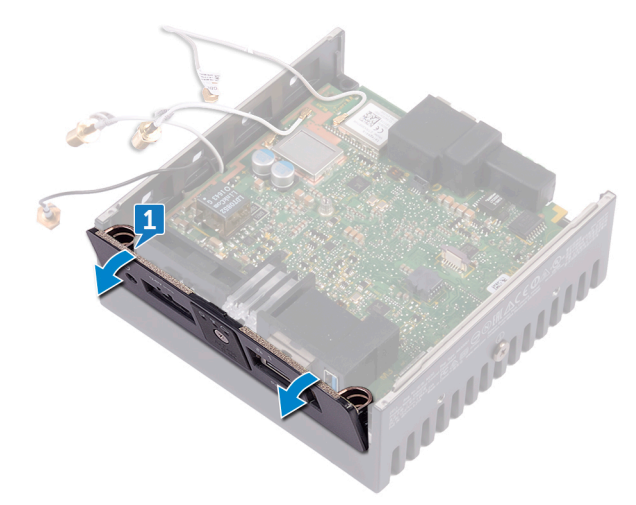

2. Lyft ut moderkortet ur systemets bas.

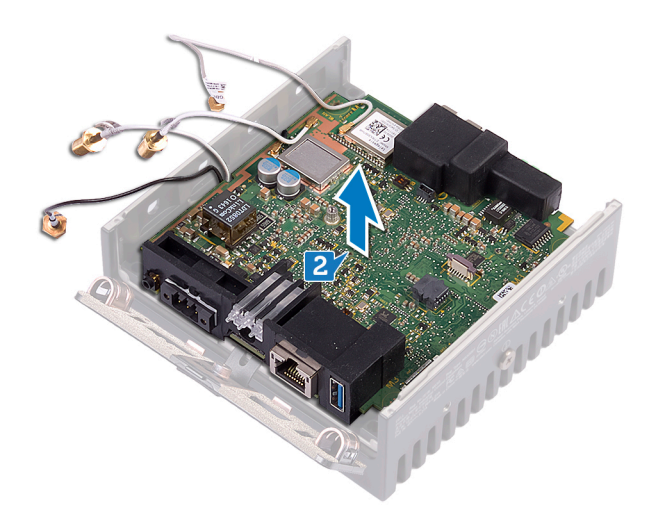

- 3. Vänd på moderkortet.
- 4. Lyft bort WLAN-fästet från moderkortet.

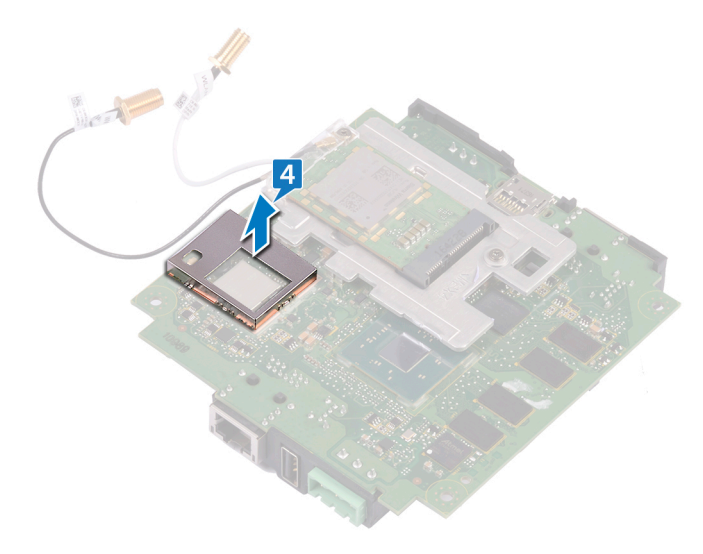

(dell

## <span id="page-48-0"></span>Sätta tillbaka WLAN-fästet

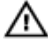

**VARNING: Innan du utför något arbete inuti Edge Gateway ska du läsa säkerhetsinstruktionerna som medföljde Edge** Gateway och följa stegen i [Innan du utför något arbete inuti Edge Gateway](#page-7-0). När du har arbetat inuti Edge Gateway följer du anvisningarna i [När du har arbetat inuti Edge Gateway.](#page-9-0) Mer information om bästa metoder för säkert handhavande finns på hemsidan för regelefterlevnad på [www.dell.com/regulatory\\_compliance.](http://www.dell.com/regulatory_compliance)

## Procedur

- 1. Rikta in och placera WLAN-fästet på moderkortet.
- 2. Vänd på moderkortet.
- 3. Rikta in och placera moderkortet på systemets bas.
- 4. Skjut det vänstra I/O-höljet till systemets bas.

## Nödvändiga efterhandsåtgärder

- 1. Sätt tillbaka det [vänstra I/O-fästet](#page-26-0).
- 2. Sätt tillbaka det [högra I/O-fästet.](#page-30-0)
- 3. Sätt tillbaka det [högra I/O-höljet.](#page-22-0)
- 4. Sätt tillbaka [knappcellsbatteriet](#page-24-0).
- 5. Sätt tillbaka [fästet för antennen och kabeln](#page-16-0).
- 6. Sätt tillbaka [frontkåpan](#page-12-0).

**DEL** 

## <span id="page-49-0"></span>Ta bort det vänstra I/O-höljet

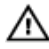

VARNING: Innan du utför något arbete inuti Edge Gateway ska du läsa säkerhetsinstruktionerna som medföljde Edge Gateway och följa stegen i [Innan du utför något arbete inuti Edge Gateway](#page-7-0). När du har arbetat inuti Edge Gateway följer du anvisningarna i [När du har arbetat inuti Edge Gateway.](#page-9-0) Mer information om bästa metoder för säkert handhavande finns på hemsidan för regelefterlevnad på [www.dell.com/regulatory\\_compliance.](http://www.dell.com/regulatory_compliance)

## Nödvändiga förhandsåtgärder

- 1. Ta bort [frontkåpan.](#page-10-0)
- 2. Ta bort [fästet för antennen och kabeln](#page-13-0).
- **3.** Ta bort [WLAN-kabeln](#page-19-0).
- 4. Ta bort [knappcellsbatteriet.](#page-23-0)
- 5. Ta bort det [högra I/O-höljet](#page-21-0).
- 6. Ta bort det [högra I/O-fästet](#page-29-0)
- 7. Ta bort det [vänstra I/O-fästet.](#page-25-0)
- 8. Ta bort [ZigBee-kabeln.](#page-31-0)
- 9. Ta bort [höger gummipackning.](#page-38-0)
- 10. Ta bort [statusindikatorlinsen](#page-27-0).
- 11. Ta bort [vänster gummipackning](#page-40-0).
- 12. Ta bort [moderkortet.](#page-43-0)

## Procedur

- 1. Ta bort dammlocken på de vänstra I/O-portarna.
- 2. Skjut bort det vänstra I/O-höljet från systemets bas.

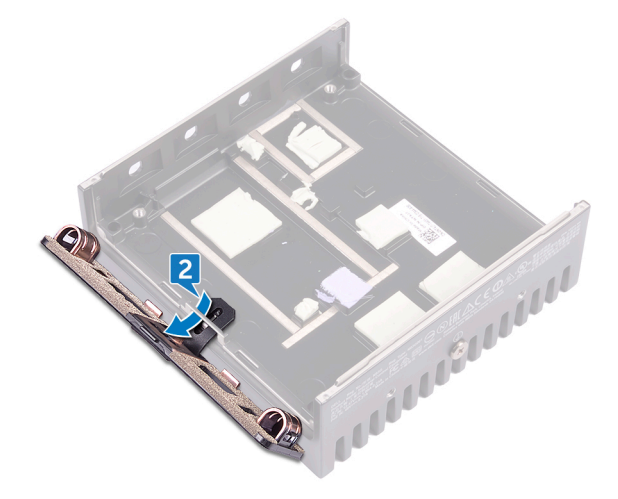

## <span id="page-50-0"></span>Sätta tillbaka det vänstra I/O-höljet

**VARNING: Innan du utför något arbete inuti Edge Gateway ska du läsa säkerhetsinstruktionerna som medföljde Edge** Gateway och följa stegen i [Innan du utför något arbete inuti Edge Gateway](#page-7-0). När du har arbetat inuti Edge Gateway följer du anvisningarna i [När du har arbetat inuti Edge Gateway.](#page-9-0) Mer information om bästa metoder för säkert handhavande finns på hemsidan för regelefterlevnad på [www.dell.com/regulatory\\_compliance.](http://www.dell.com/regulatory_compliance)

### Procedur

- 1. Sätt in fliken på det vänstra I/O-höljet i öppningen på systemets bas.
- 2. Skjut det vänstra I/O-höljet mot systemets bas i en vinkel och tryck det på plats.
- 3. Sätt tillbaka dammlocken på de vänstra I/O-portarna.

## Nödvändiga efterhandsåtgärder

- 1. Sätt tillbaka [moderkortet.](#page-45-0)
- 2. Sätt tillbaka [vänster gummipackning.](#page-42-0)
- 3. Sätt tillbaka [statusindikatorlinsen](#page-28-0).
- 4. Sätt tillbaka [höger gummipackning](#page-39-0).
- 5. Sätt tillbaka [ZigBee-kabeln](#page-32-0).
- 6. Sätt tillbaka det [vänstra I/O-fästet](#page-26-0).
- 7. Sätt tillbaka det [högra I/O-fästet.](#page-30-0)
- 8. Sätt tillbaka det [högra I/O-höljet.](#page-22-0)
- 9. Sätt tillbaka [knappcellsbatteriet](#page-24-0).
- 10. Sätt tillbaka [WLAN-kabeln.](#page-20-0)
- 11. Sätt tillbaka [fästet för antennen och kabeln](#page-16-0).
- 12. Sätt tillbaka [frontkåpan](#page-12-0).

# 37

**DEA** 

## Ta bort åtkomstluckan

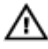

VARNING: Innan du utför något arbete inuti Edge Gateway ska du läsa säkerhetsinstruktionerna som medföljde Edge Gateway och följa stegen i [Innan du utför något arbete inuti Edge Gateway](#page-7-0). När du har arbetat inuti Edge Gateway följer du anvisningarna i [När du har arbetat inuti Edge Gateway.](#page-9-0) Mer information om bästa metoder för säkert handhavande finns på hemsidan för regelefterlevnad på [www.dell.com/regulatory\\_compliance.](http://www.dell.com/regulatory_compliance)

## Nödvändiga förhandsåtgärder

- 1. Ta bort [frontkåpan.](#page-10-0)
- 2. Ta bort [fästet för antennen och kabeln](#page-13-0).
- **3.** Ta bort [WLAN-kabeln](#page-19-0).
- 4. Ta bort [knappcellsbatteriet.](#page-23-0)
- 5. Ta bort det [högra I/O-höljet](#page-21-0).
- 6. Ta bort det [högra I/O-fästet](#page-29-0)
- 7. Ta bort det [vänstra I/O-fästet.](#page-25-0)
- 8. Ta bort [ZigBee-kabeln.](#page-31-0)
- 9. Ta bort [höger gummipackning.](#page-38-0)
- 10. Ta bort [statusindikatorlinsen](#page-27-0).
- 11. Ta bort [vänster gummipackning](#page-40-0).
- 12. Ta bort [moderkortet.](#page-43-0)
- 13. Ta bort det [vänstra I/O-höljet.](#page-49-0)

### Procedur

- 1. Lossa fästskruven som håller fast åtkomstluckan i det vänstra I/O-höljet.
- 2. Ta bort åtkomstluckan från platsen på det vänstra I/O-höljet.

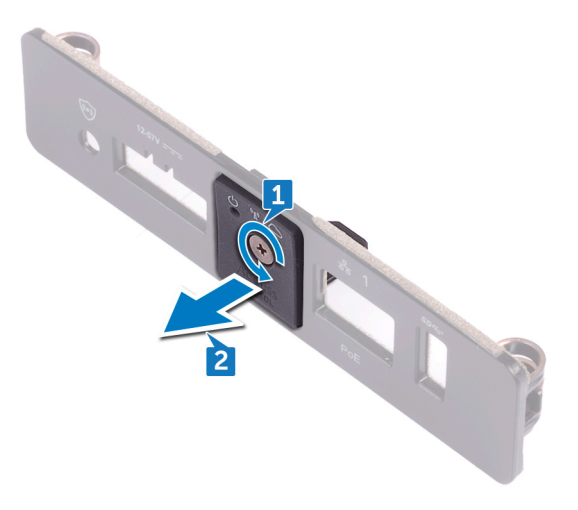

## Sätta tillbaka åtkomstluckan

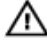

**VARNING: Innan du utför något arbete inuti Edge Gateway ska du läsa säkerhetsinstruktionerna som medföljde Edge** Gateway och följa stegen i [Innan du utför något arbete inuti Edge Gateway](#page-7-0). När du har arbetat inuti Edge Gateway följer du anvisningarna i [När du har arbetat inuti Edge Gateway.](#page-9-0) Mer information om bästa metoder för säkert handhavande finns på hemsidan för regelefterlevnad på [www.dell.com/regulatory\\_compliance.](http://www.dell.com/regulatory_compliance)

## Procedur

- 1. Sätt åtkomstluckan i platsen på det vänstra I/O-höljet.
- 2. Dra åt fästskruven som håller fast åtkomstluckan i det vänstra I/O-höljet.

## Nödvändiga efterhandsåtgärder

- 1. Sätt tillbaka det [vänstra I/O-höljet.](#page-50-0)
- 2. Sätt tillbaka [moderkortet.](#page-45-0)
- 3. Sätt tillbaka [vänster gummipackning.](#page-42-0)
- 4. Sätt tillbaka [statusindikatorlinsen](#page-28-0).
- 5. Sätt tillbaka [höger gummipackning](#page-39-0).
- 6. Sätt tillbaka [ZigBee-kabeln](#page-32-0).
- 7. Sätt tillbaka det [vänstra I/O-fästet](#page-26-0).
- 8. Sätt tillbaka det [högra I/O-fästet.](#page-30-0)
- 9. Sätt tillbaka det [högra I/O-höljet.](#page-22-0)
- 10. Sätt tillbaka [knappcellsbatteriet](#page-24-0).
- 11. Sätt tillbaka [WLAN-kabeln.](#page-20-0)
- 12. Sätt tillbaka [fästet för antennen och kabeln](#page-16-0).
- 13. Sätt tillbaka [frontkåpan](#page-12-0).

# 39

**DEL** 

## Ta bort loopback-kabeln

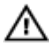

VARNING: Innan du utför något arbete inuti Edge Gateway ska du läsa säkerhetsinstruktionerna som medföljde Edge Gateway och följa stegen i [Innan du utför något arbete inuti Edge Gateway](#page-7-0). När du har arbetat inuti Edge Gateway följer du anvisningarna i [När du har arbetat inuti Edge Gateway.](#page-9-0) Mer information om bästa metoder för säkert handhavande finns på hemsidan för regelefterlevnad på [www.dell.com/regulatory\\_compliance.](http://www.dell.com/regulatory_compliance)

## Nödvändiga förhandsåtgärder

- 1. Ta bort [frontkåpan.](#page-10-0)
- 2. Ta bort [fästet för antennen och kabeln](#page-13-0).
- 3. Ta bort [knappcellsbatteriet.](#page-23-0)
- 4. Ta bort det [högra I/O-höljet](#page-21-0).
- 5. Ta bort det [högra I/O-fästet](#page-29-0).
- 6. Ta bort det [vänstra I/O-fästet.](#page-25-0)

## Procedur

1. Skjut bort det vänstra I/O-höljet från systemets bas.

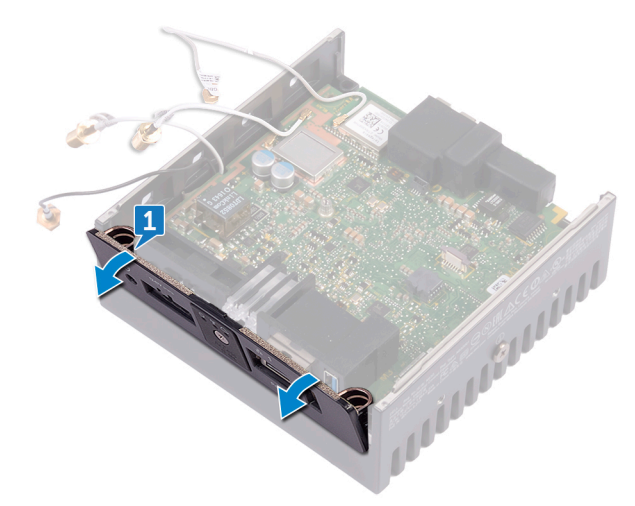

2. Lyft ut moderkortet ur systemets bas.

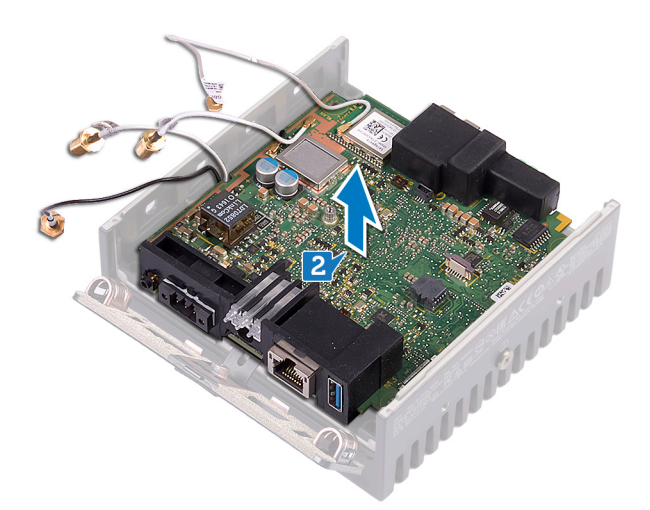

3. Koppla bort loopback-kabeln från moderkortet.

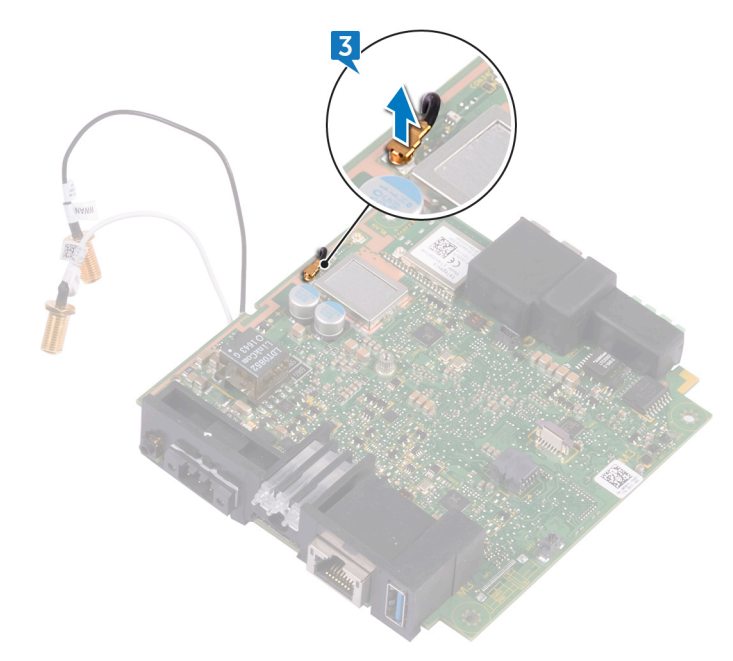

4. Vänd på moderkortet.

DELI

- 5. Lyft bort WLAN-fästet från moderkortet.
- 6. Koppla bort loopback-kabeln från moderkortet.

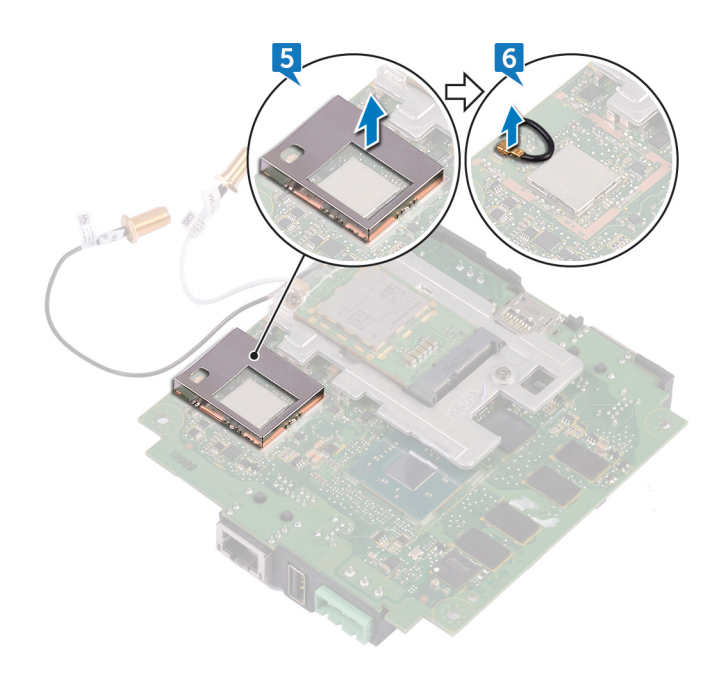

 $(\overline{DCL}$ 

## Sätta tillbaka loopback-kabeln

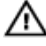

**VARNING: Innan du utför något arbete inuti Edge Gateway ska du läsa säkerhetsinstruktionerna som medföljde Edge** Gateway och följa stegen i [Innan du utför något arbete inuti Edge Gateway](#page-7-0). När du har arbetat inuti Edge Gateway följer du anvisningarna i [När du har arbetat inuti Edge Gateway.](#page-9-0) Mer information om bästa metoder för säkert handhavande finns på hemsidan för regelefterlevnad på [www.dell.com/regulatory\\_compliance.](http://www.dell.com/regulatory_compliance)

## Procedur

- 1. Anslut loopback-kabeln till moderkortet.
- 2. Placera WLAN-fästet på moderkortet.
- 3. Vänd på moderkortet.
- 4. Anslut loopback-kabeln till moderkortet.
- **5.** Rikta in och placera moderkortet på systemets bas.
- 6. Skjut det vänstra I/O-höljet till systemets bas.

## Nödvändiga efterhandsåtgärder

- 1. Sätt tillbaka det [vänstra I/O-fästet](#page-26-0).
- 2. Sätt tillbaka det [högra I/O-fästet.](#page-30-0)
- 3. Sätt tillbaka det [högra I/O-höljet.](#page-22-0)
- 4. Sätt tillbaka [knappcellsbatteriet](#page-24-0).
- 5. Sätt tillbaka [fästet för antennen och kabeln](#page-16-0).
- 6. Sätt tillbaka [frontkåpan](#page-12-0).

# Öppna och uppdatera BIOS

## Öppna BIOS-inställningarna

#### Använda Dell Command | Configure (DCC) för att öppna BIOS-inställningarna

Dell Command | Configure (DCC) är ett förinstallerat program på Edge Gateway som underlättar konfigurering av BIOS-inställningar. Det består av ett kommandoradsgränssnitt (CLI) som du kan använda för att konfigurera olika BIOS-funktioner. Mer information om DCC finns i www.dell.com/dellclientcommandsuitemanuals.

- På den anslutna datorn med Windows: Klicka på Start → All Programs (alla program) → Command Configure (konfigurera Command) → Dell Command | Configure Wizard (Dell Command | Configure-guide).
- Få åtkomst till **Dell Command I Configure** på den anslutna datorn som kör Snappy Ubunto Code genom att använda kommandot dcc.cctk

Mer information om hur du använder programmet Dell Command | Configure finns i *Installation Guide (installationshandbok)* och *User's Guide (användarhandbok)* för Dell Command | Configure på [www.dell.com/dellclientcommandsuitemanuals](http://www.dell.com/dellclientcommandsuitemanuals).

Mer information om BIOS-inställningarna på Edge Gateway finns i [BIOS-standardinställningar](#page-60-0).

#### Använd Edge Device Manager (EDM) för att öppna BIOS-inställningarna

Edge Device Manager (EDM) gör det möjligt för dig att sköta fjärrhantering och utföra systemkonfiguration. Du kan använda EDM:s molnkonsol för att visa och konfigurera BIOS-inställningarna. Mer information om EDM finns på [www.dell.com/support/](http://www.dell.com/support/home/us/en/19/product-support/product/wyse-cloud-client-manager/research) [home/us/en/19/product-support/product/wyse-cloud-client-manager/research](http://www.dell.com/support/home/us/en/19/product-support/product/wyse-cloud-client-manager/research).

### Öppna BIOS-inställningarna under självtestet

#### Ű OBS: Dessa anvisningar gäller endast Edge Gateway 3003.

- 1. Anslut en bildskärm, ett tangentbord och en mus till systemet.
- 2. Slå på Edge Gateway-enheten.
- 3. När Dell visas under självtestet väntar du på att F2-uppmaningen ska visas och trycker sedan omedelbart på F2.

## Uppdatera BIOS

#### OBS: Hämta den senaste BIOS-filen från [dell.com/support/home/us/en/19/product-support/product/dell-edge](http://www.dell.com/support/home/us/en/19/product-support/product/dell-edge-gateway-3000-series/drivers/)[gateway-3000-series/drivers/](http://www.dell.com/support/home/us/en/19/product-support/product/dell-edge-gateway-3000-series/drivers/).

Välj ett av alternativen nedan för att uppdatera BIOS på Edge Gateway.

• [Använda skript för anrop av kommandon på en USB-enhet](#page-58-0)

#### OBS: Dell rekommenderar att du använder skript för anrop av skript på en USB-enhet för att uppdatera BIOS. U

- (endast Edge Gateway 3003) [Flasha BIOS från en USB-flashenhet](#page-58-0)
- [Uppdatera BIOS på ett Windows-system](#page-58-0)
- [Använda UEFI-kapseluppdateringen på ett Ubuntu-system](#page-58-0)
- [Dell Command | Configure \(DCC\)](#page-59-0)

#### <span id="page-58-0"></span>• [Edge Device Manager \(EDM\)](#page-59-0)

#### Använda skript för anrop av kommandon på en USB-enhet

Edge Gateway i 3000-serien levereras med fjärradministrerade konfigurationer utan grafikutgång. Vissa grundläggande systemadministrationsuppgifter i BIOS Setup (BIOS-inställningar) inte möjliga att utföra utan grafik. För att ändå göra det möjligt att utföra sådana systemadministrationsuppgifter är Edge Gateway-enheter utrustade med teknik som möjliggör körning av ett skript som anropar BIOS-kommandon på en USB-flashenhet.

Mer information om skript för anrop av kommandon på en USB-enhet finns i *Edge Gateway USB script utility User's Guide (användarhandbok för USB-skriptverktyget för Edge Gateway)* på [www.dell.com/support/home/us/en/19/product-support/](https://www.dell.com/support/home/us/en/19/product-support/product/dell-edge-gateway-3000-series/drivers/) [product/dell-edge-gateway-3000-series/drivers/.](https://www.dell.com/support/home/us/en/19/product-support/product/dell-edge-gateway-3000-series/drivers/)

#### Flasha BIOS från en USB-flashenhet

#### Nödvändiga förhandsåtgärder

- BIOS-filen. Ladda ned filen från [www.dell.com/support](http://www.dell.com/support).
- En tom USB 2.0- eller 3.0-flashenhet med minst 4 GB lagringsutrymme.

Följ dessa steg för att uppdatera BIOS:

- 1. Stäng av Edge Gateway-enheten.
- 2. Kopiera BIOS-uppdateringsfilen till en USB-flashenhet.
- 3. Anslut USB-flashenheten till en av de tillgängliga USB-portarna på Edge Gateway-enheten.
- 4. Slå på Edge Gateway-enheten.
- 5. Tryck på F12 när systemet startas för att öppna engångsstartmenyn.
- 6. Välj Flash the BIOS (uppdatera BIOS) på engångsstartmenyn.
- 7. På nästa skärm väljer du BIOS-filen på USB-flashenheten.
- 8. Starta uppdateringen.

#### Uppdatera BIOS på ett Windows-system

Följ dessa steg för att uppdatera BIOS:

1. När du har anslutit till Edge Gateway.

#### OBS: Anslut och logga in på Edge Gateway med ett av följande alternativ:

- [Systemkonfiguration på distans](#page-70-0)
- [Direkt systemkonfiguration](#page-70-0) (endast för Edge Gateway 3003)
- [Statisk IP-systemkonfiguration](#page-70-0) (endast för Edge Gateway 3002 och 3003)
- 2. Gå till [www.dell.com/support.](https://www.dell.com/support)
- 3. Klicka på Product Support (Produktsupport), ange servicenumret för din dator och klicka sedan på Submit (Skicka).

#### OBS: Om du inte har servicenumret, använd automatisk identifiering eller slå upp din datormodell manuellt.

#### 4. Klicka på Drivers & Downloads (Drivrutiner och hämtningar).

- 5. Välj det operativsystem som är installerat på datorn.
- 6. Bläddra nedåt på sidan och expandera BIOS.
- 7. Klicka på Download (Ladda ner) för att ladda ner den senaste versionen av BIOS för din dator.
- 8. Navigera till mappen där du sparade BIOS-filen när hämtningen är klar.
- 9. Dubbelklicka på ikonen för BIOS-uppdateringsfilen och följ anvisningarna på skärmen.

#### Använda UEFI-kapseluppdateringen på ett Ubuntu-system

fwupgmgr-verktyget eller -kommandona används för att uppdatera UEFI BIOS i systemet. UEFI BIOS för den här plattformen publiceras online via de sedvanliga Linux-distributörerna (LVFS).

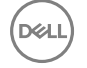

<span id="page-59-0"></span>Dell rekommenderar att du aktiverar UEFI-kapseluppdatering som standard så att den kan köras i bakgrunden och hålla system-BIOS uppdaterat.

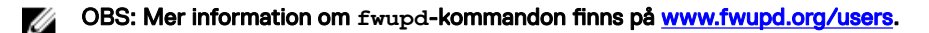

#### Utan internetanslutning

- 1. Ladda ned den senaste .cab-filen från [secure-lvfs.rhcloud.com/lvfs/devicelist.](http://secure-lvfs.rhcloud.com/lvfs/devicelist)
- 2. Kontrollera aktuell BIOS-information. \$ sudo uefi-fw-tools.fwupdmgr get-devices
- 3. Kopiera filen firmware.cab till mappen /root/snap/uefi-fw-tools/common/. \$ sudo cp firmware.cab /root/snap/uefi-fw-tools/common/
- 4. Kontrollera BIOS-informationen i .cab-filen. \$ sudo uefi-fw-tools.fwupdmgr get-details [Full path of firmware.cab]
- 5. Installera uppdateringen. \$ sudo uefi-fw-tools.fwupdmgr install [Full path of firmware.cab] -v --allow-older allow-reinstall
- 6. Kontrollera EFI-startinformationen.
	- \$ sudo efibootmgr –v
- 7. Starta om systemet. \$ sudo reboot

#### Med internetanslutning

- 1. Anslut och logga in på Edge Gateway.
	- OBS: Anslut och logga in på Edge Gateway med ett av följande alternativ:
		- [Systemkonfiguration på distans](#page-71-0) (endast för Edge Gateway 3001 och 3002)
		- [Direkt systemkonfiguration](#page-71-0) (endast för Edge Gateway 3003)
		- [Statisk IP-konfiguration](#page-71-0) (endast för Edge Gateway 3002 och 3003)
- 2. Kontrollera aktuell BIOS-information. \$sudo uefi-fw-tools.fwupdmgr get-devices
- 3. Kontrollera om uppdateringen finns tillgänglig via LVFS-tjänsten. \$sudo uefi-fw-tools.fwupdmgr refresh
- 4. Ladda ned BIOS från [www.dell.com/support.](https://www.dell.com/support) \$sudo uefi-fw-tools.fwupdmgr get-updates
- 5. Installera uppdateringen. \$sudo uefi-fw-tools.fwupdmgr update -v --allow-older --allow-reinstall
- 6. Kontrollera EFI-startinformationen. \$ sudo efibootmgr –v
- 7. Starta om systemet.
	- \$ sudo reboot

### Dell Command | Configure (DCC)

Använd DCC för att uppdatera och konfigurera BIOS-inställningarna.

Mer information om hur du använder DCC finns i *Installation Guide (installationshandbok)* och *User's Guide (användarhandbok)* för DCC finns på [www.dell.com/dellclientcommandsuitemanuals](http://www.dell.com/dellclientcommandsuitemanuals).

Mer information om BIOS-inställningarna på Edge Gateway finns i [BIOS-standardinställningar](#page-60-0).

### Edge Device Manager (EDM)

BIOS kan fjärruppdateras via EDM-konsolen om den är ansluten till ett fjärrsystem.

<span id="page-60-0"></span>Mer information om EDM finns på [www.dell.com/support/home/us/en/19/product-support/product/wyse-cloud-client-manager/](http://www.dell.com/support/home/us/en/19/product-support/product/wyse-cloud-client-manager/research) [research](http://www.dell.com/support/home/us/en/19/product-support/product/wyse-cloud-client-manager/research).

## BIOS-standardinställningar

### Allmänt (BIOS-nivå 1)

#### Tabell 2. Allmänt (BIOS-nivå 1)

(d≪ll

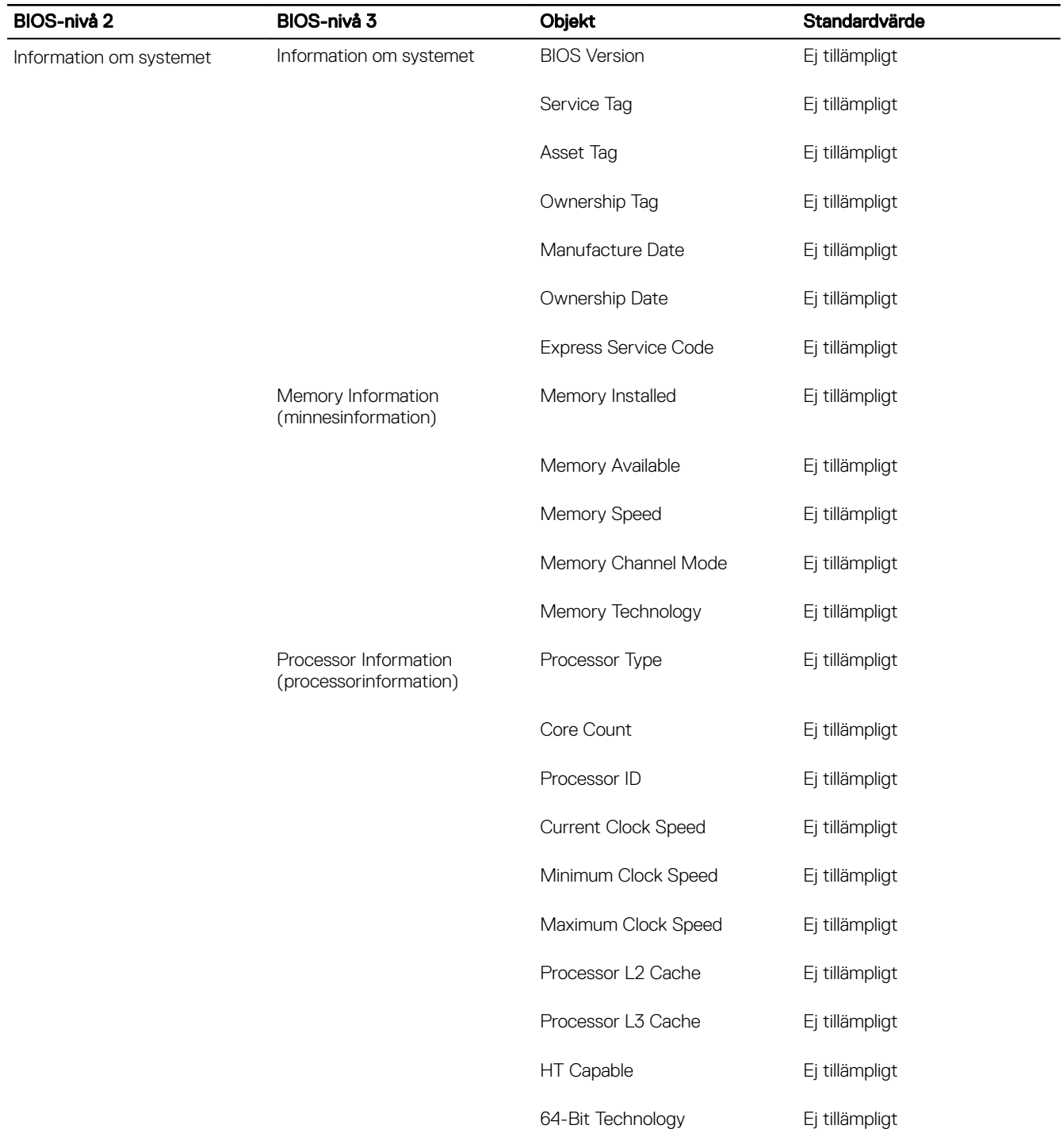

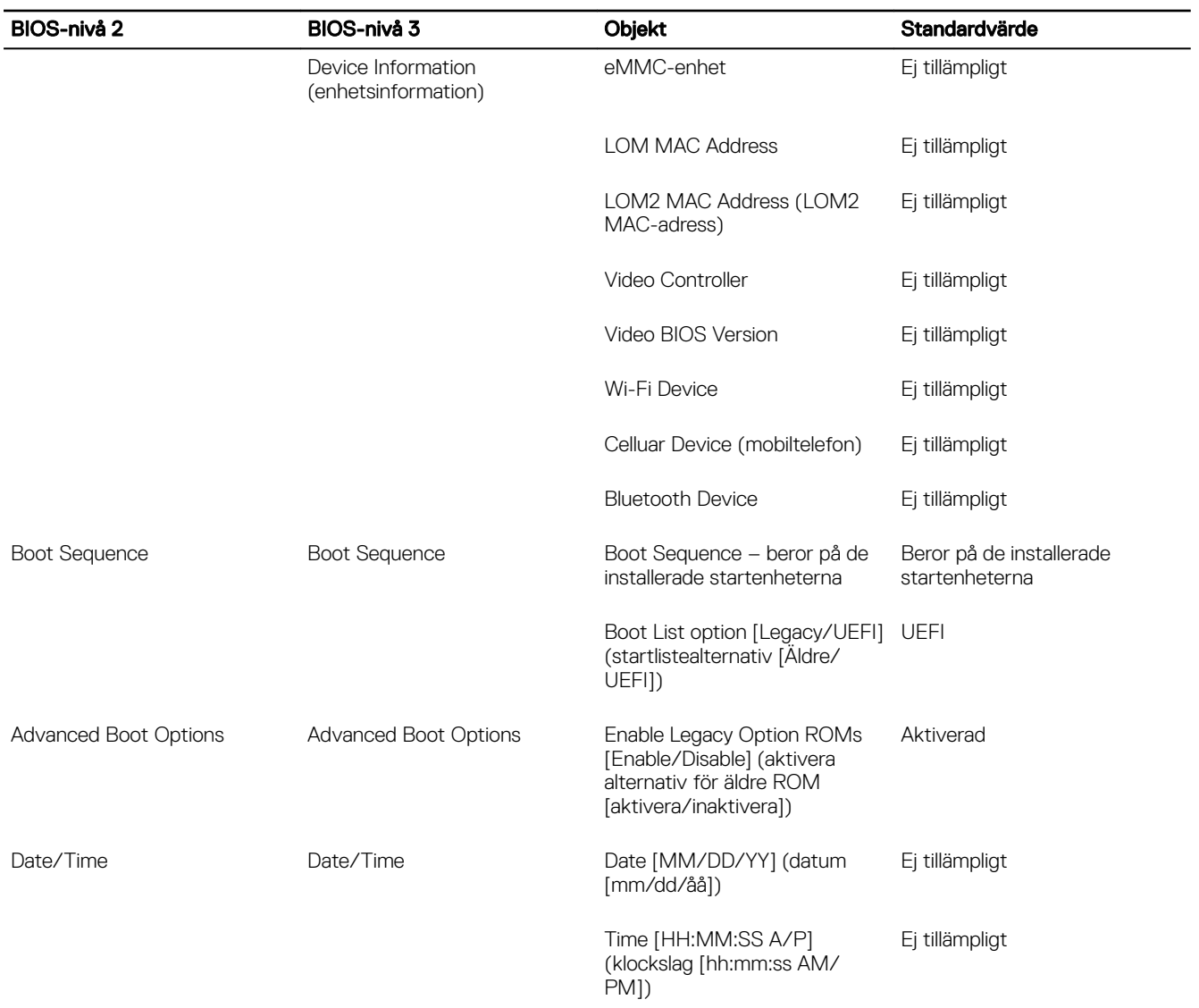

## Systemkonfiguration (BIOS-nivå 1)

#### Tabell 3. Systemkonfiguration (BIOS-nivå 1)

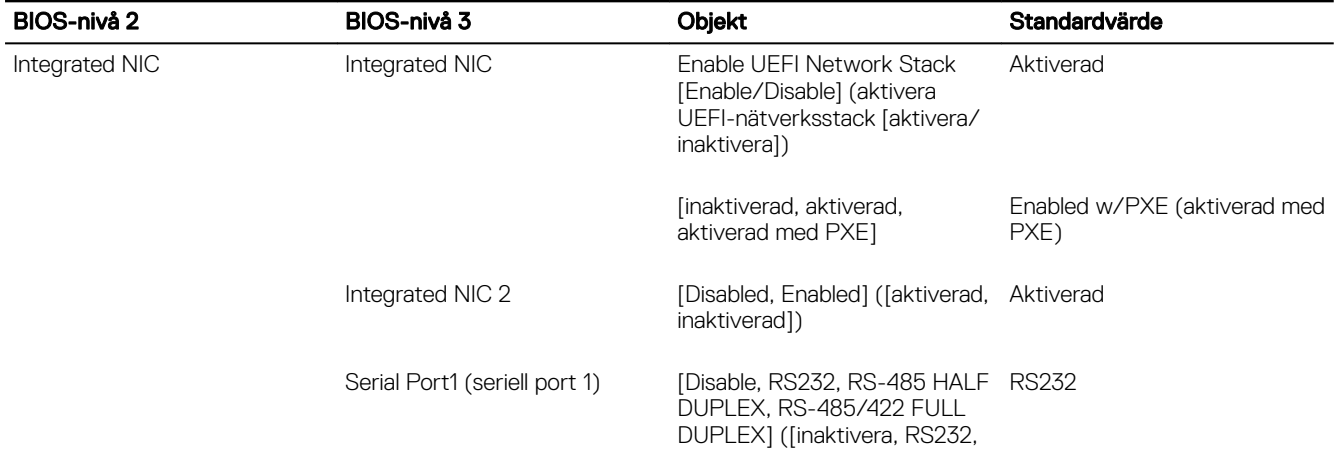

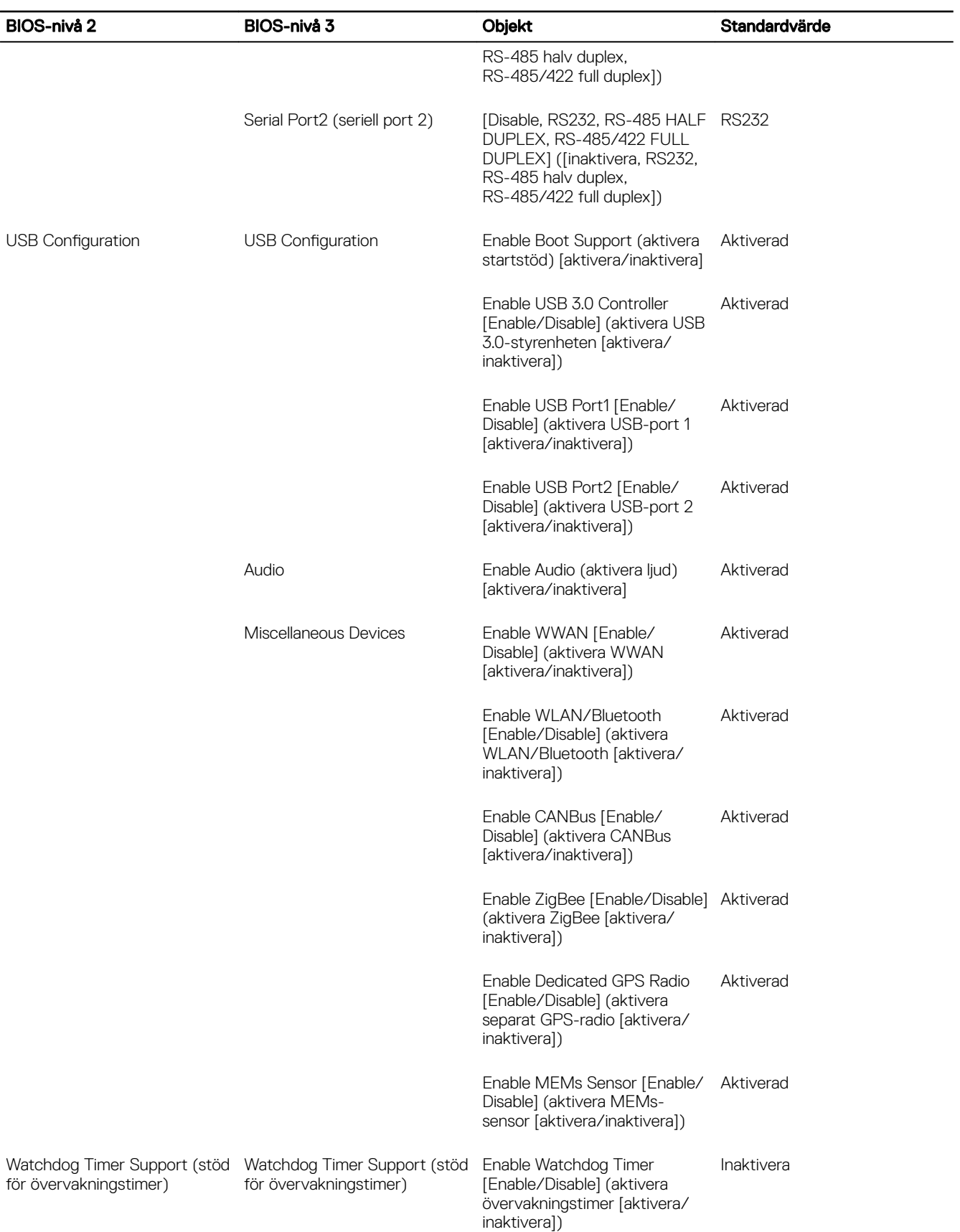

### Säkerhet (BIOS-nivå 1)

#### Tabell 4. Säkerhet (BIOS-nivå 1)

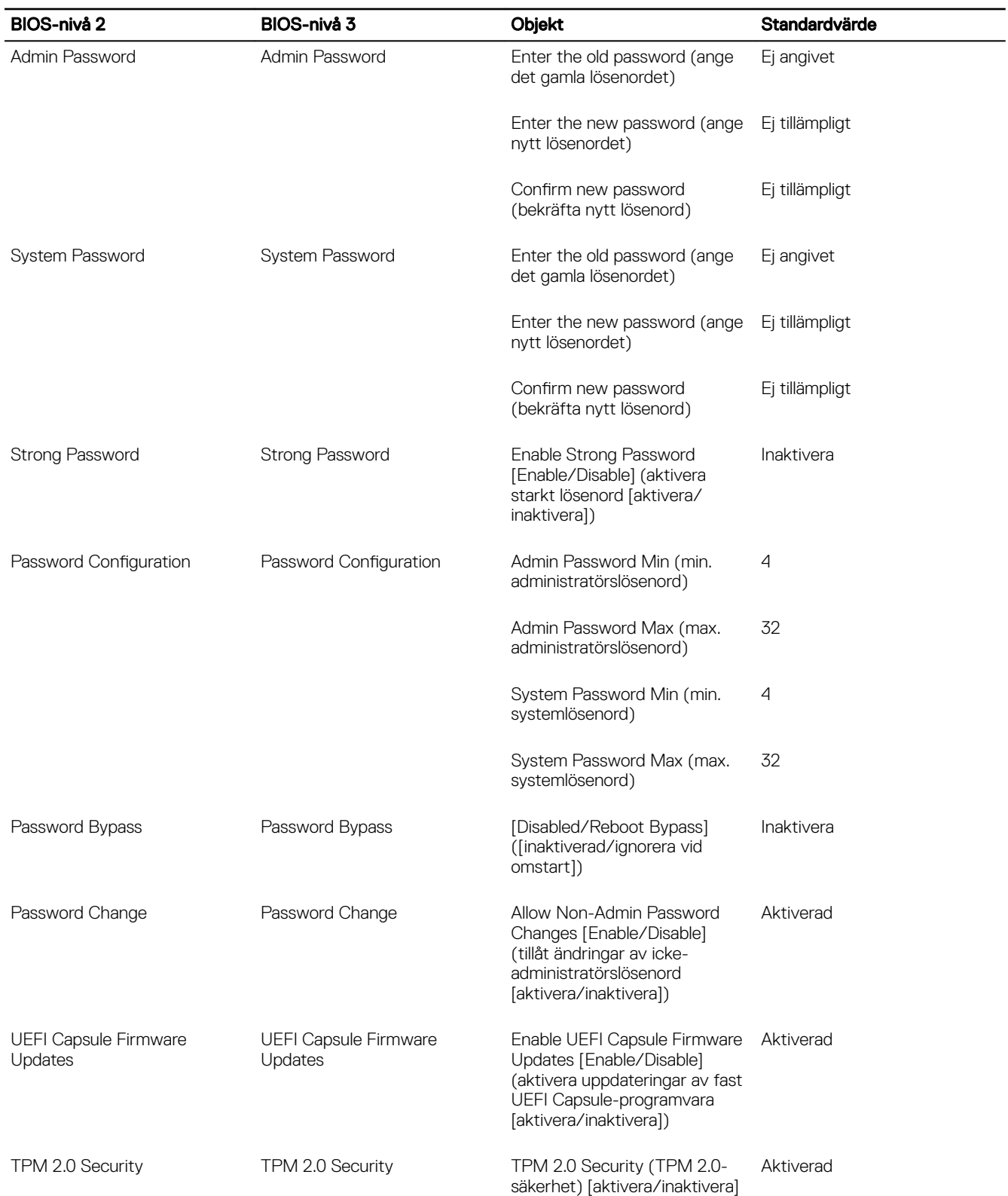

(dell

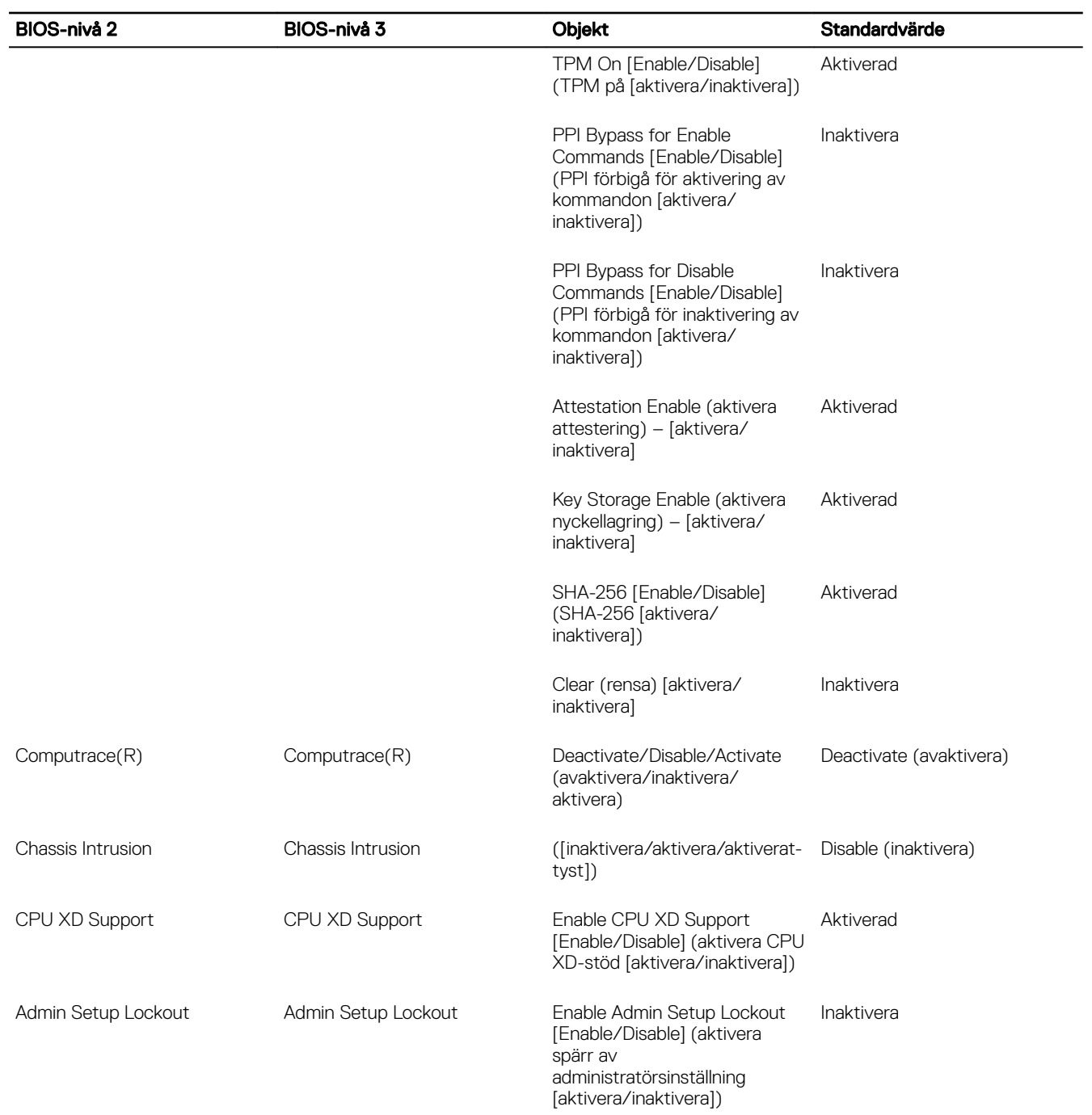

 $(\overline{DZL})$ 

### Säker start (BIOS-nivå 1)

#### Tabell 5. Säker start (BIOS-nivå 1)

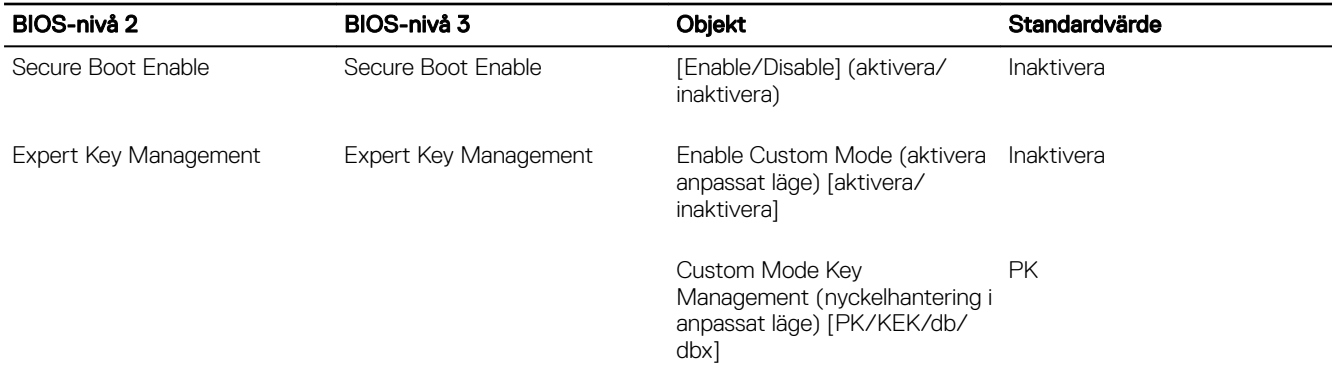

### Prestanda (BIOS-nivå 1)

#### Tabell 6. Prestanda (BIOS-nivå 1)

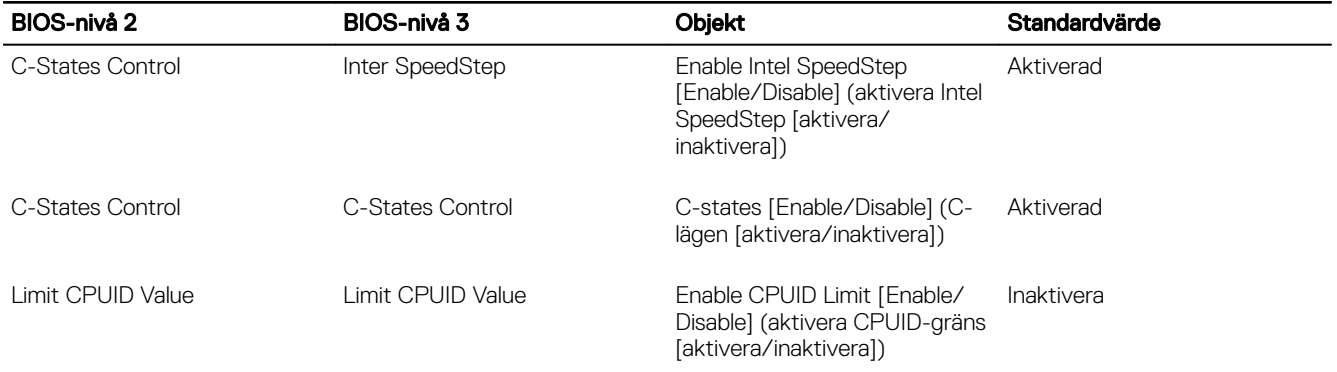

### Energisparfunktion (BIOS-nivå 1)

#### Tabell 7. Energisparfunktion (BIOS-nivå 1)

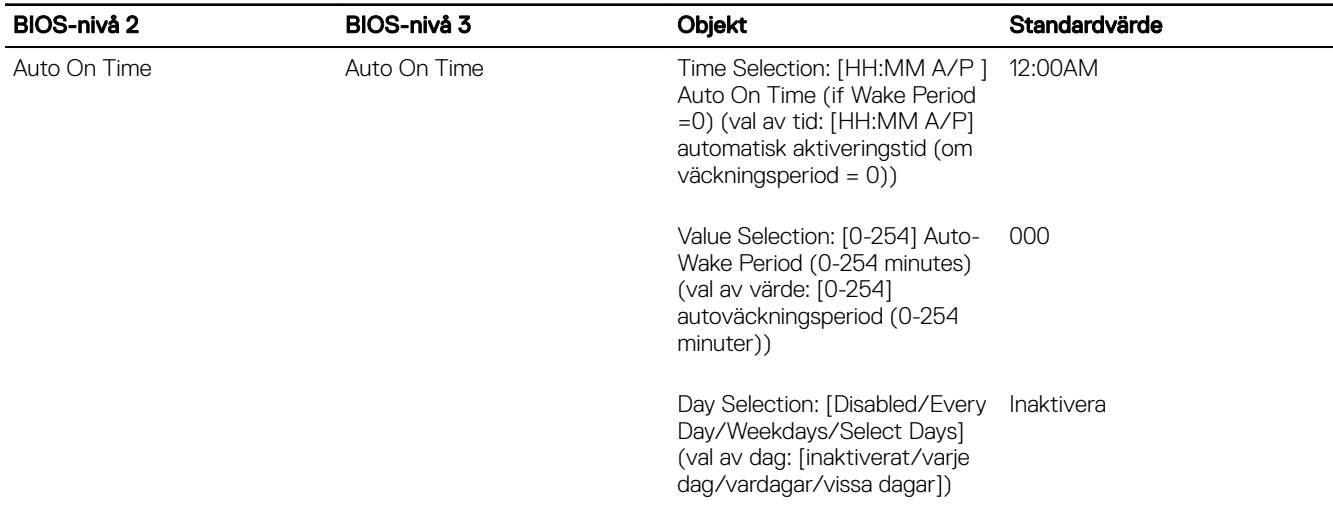

(dell

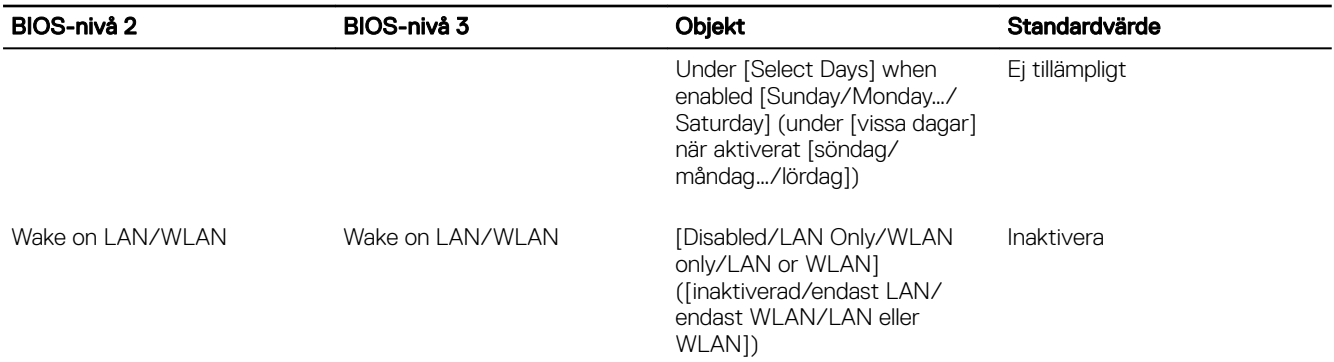

### Självtestbeteende (BIOS-nivå 1)

#### Tabell 8. Självtestbeteende (BIOS-nivå 1)

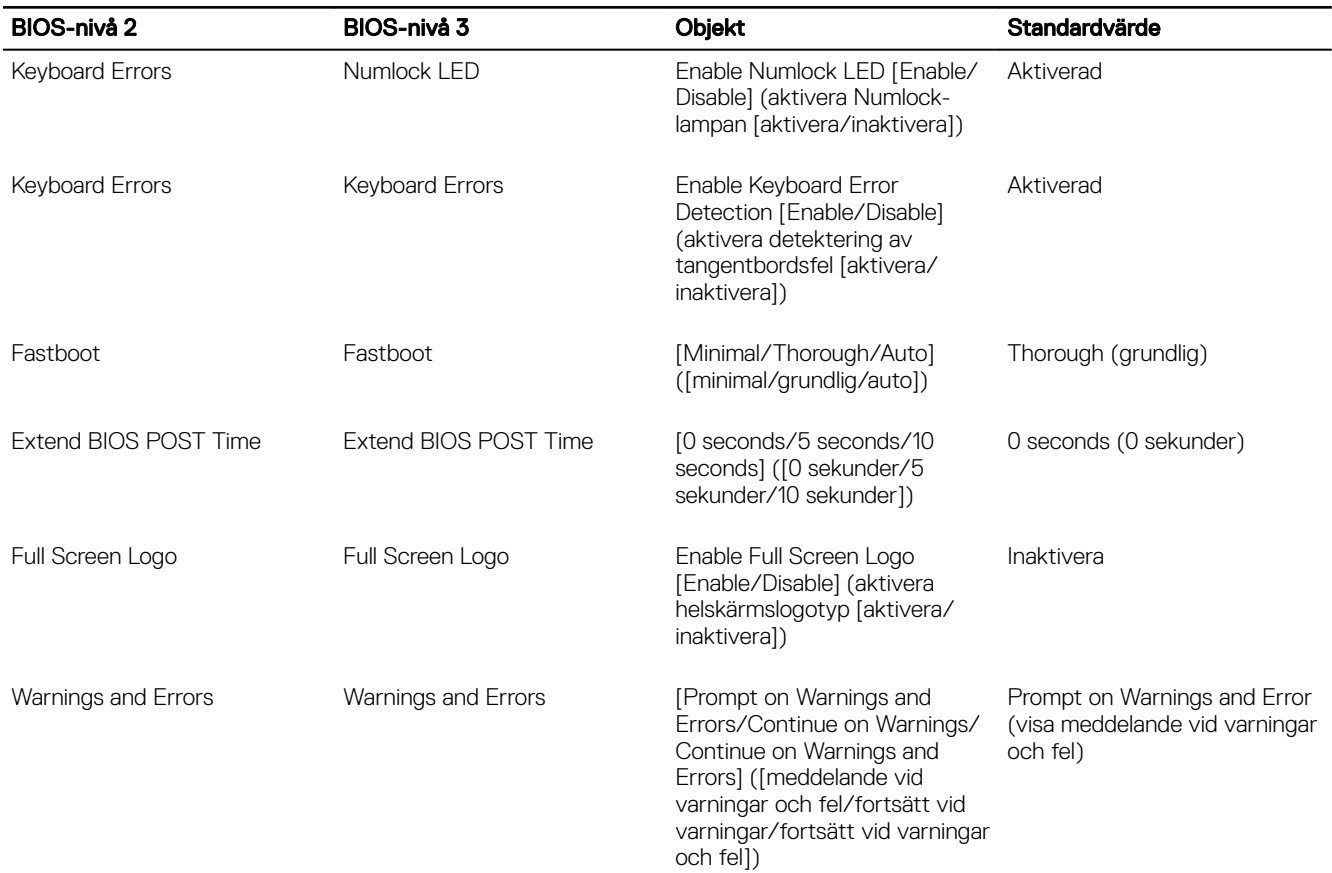

### Virtualiseringsstöd (BIOS-nivå 1)

#### Tabell 9. Virtualiseringsstöd (BIOS-nivå 1)

(dell

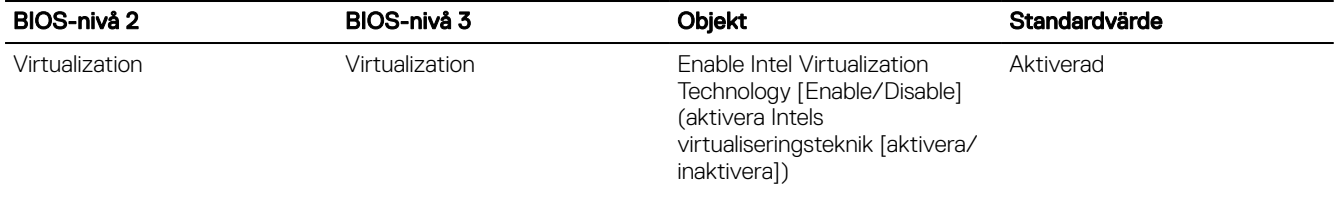

### Underhåll (BIOS-nivå 1)

#### Tabell 10. Underhåll (BIOS-nivå 1)

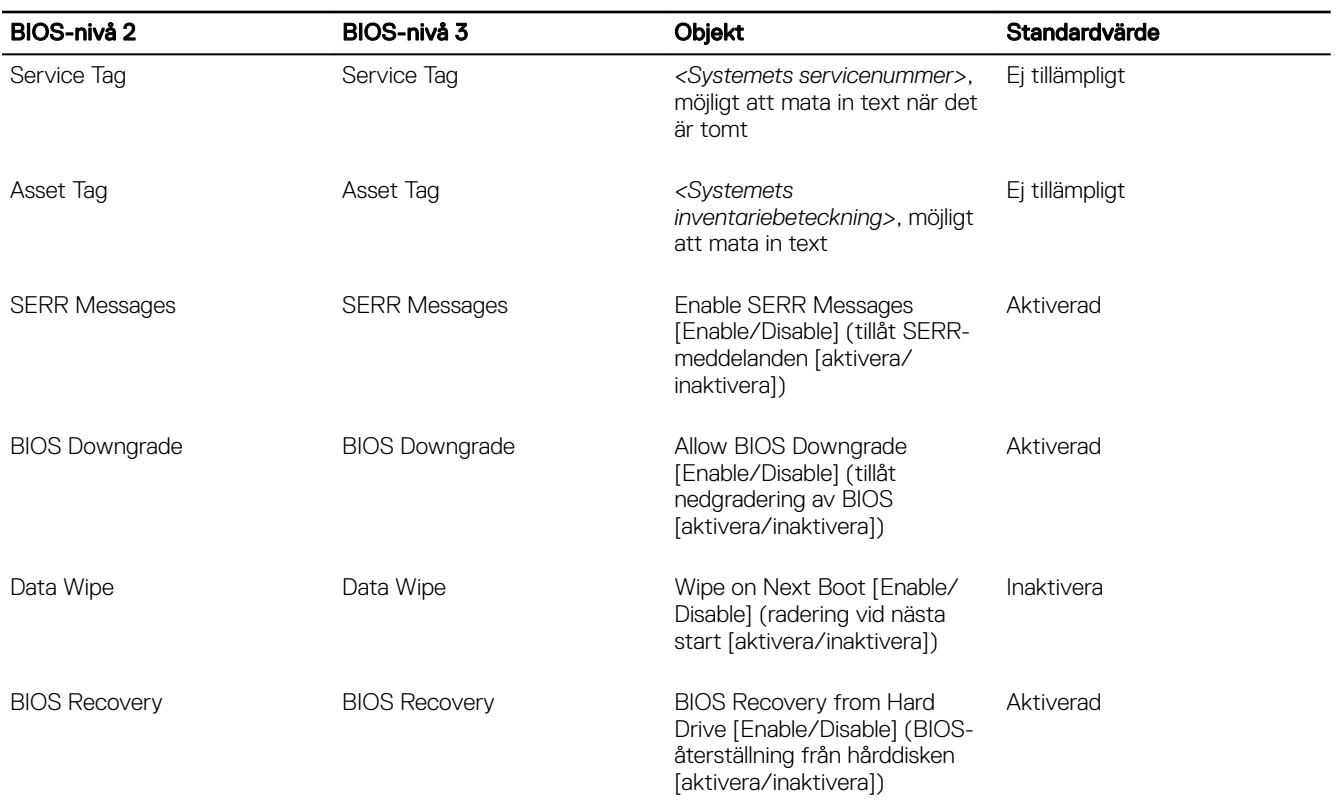

### Systemloggar (BIOS-nivå 1)

#### Tabell 11. Systemloggar (BIOS-nivå 1)

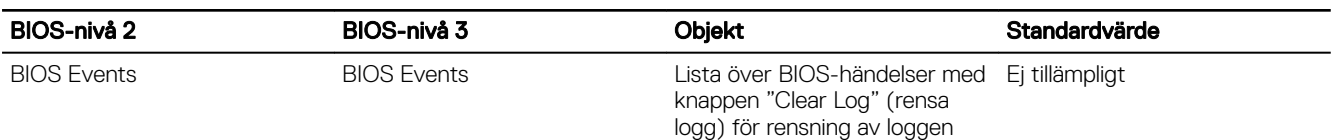

 $(\overline{DZL})$ 

# Diagnostik

I följande tabell beskrivs lampornas beteende i självtestet vid strömtillslag. Strömstatuslampan blinkar till exempel orange två gånger följt av en paus och blinkar sedan vitt tre gånger följt av en paus. Det här 2-3-mönstret upprepas tills datorn stängs av och indikerar att inget minne eller RAM detekteras.

#### Tabell 12. Diagnostik

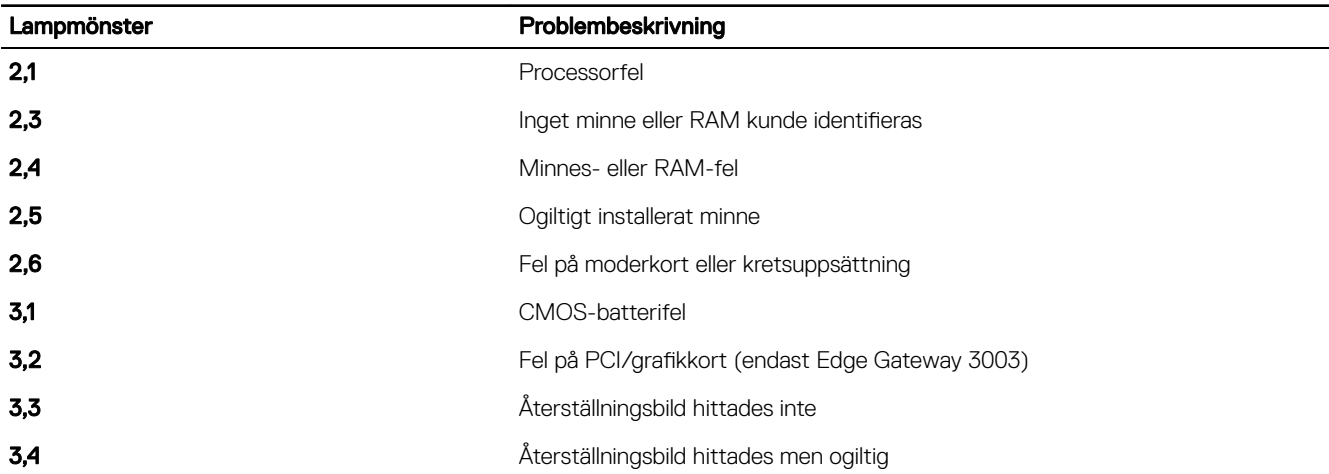

I följande tabell beskrivs funktionen hos varje statuslampa.

#### Tabell 13. Statuslampor

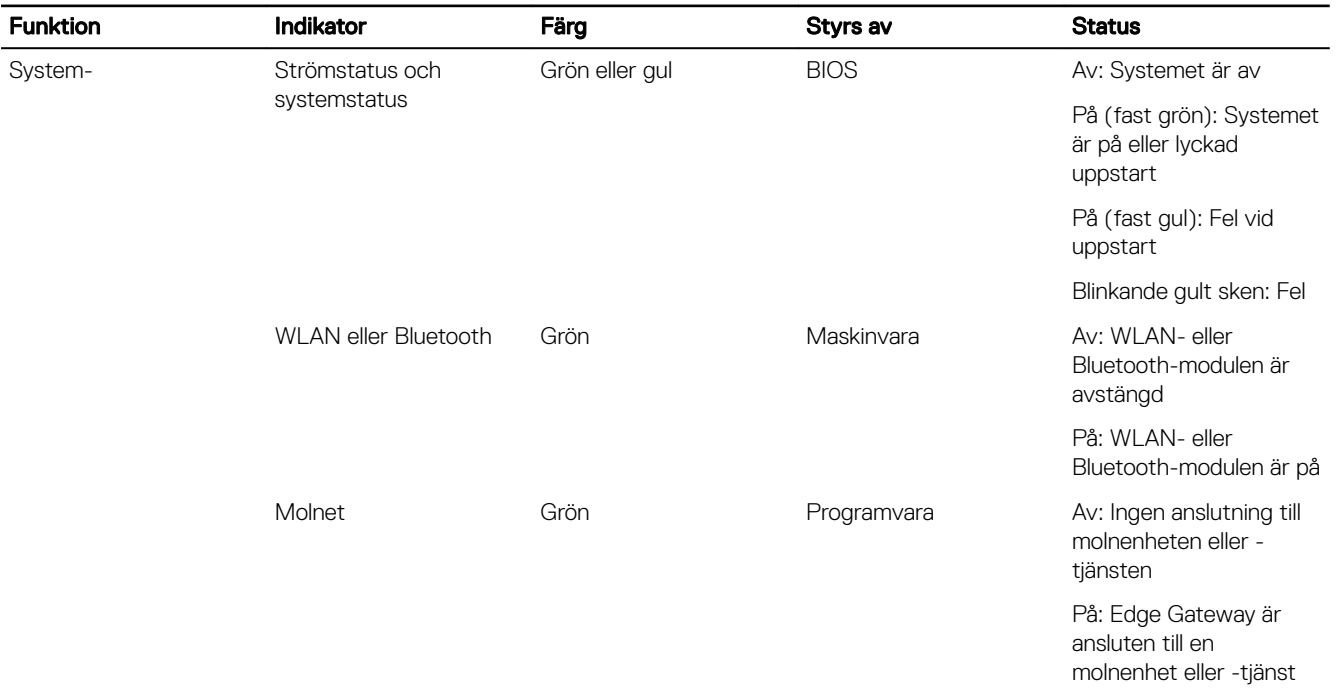

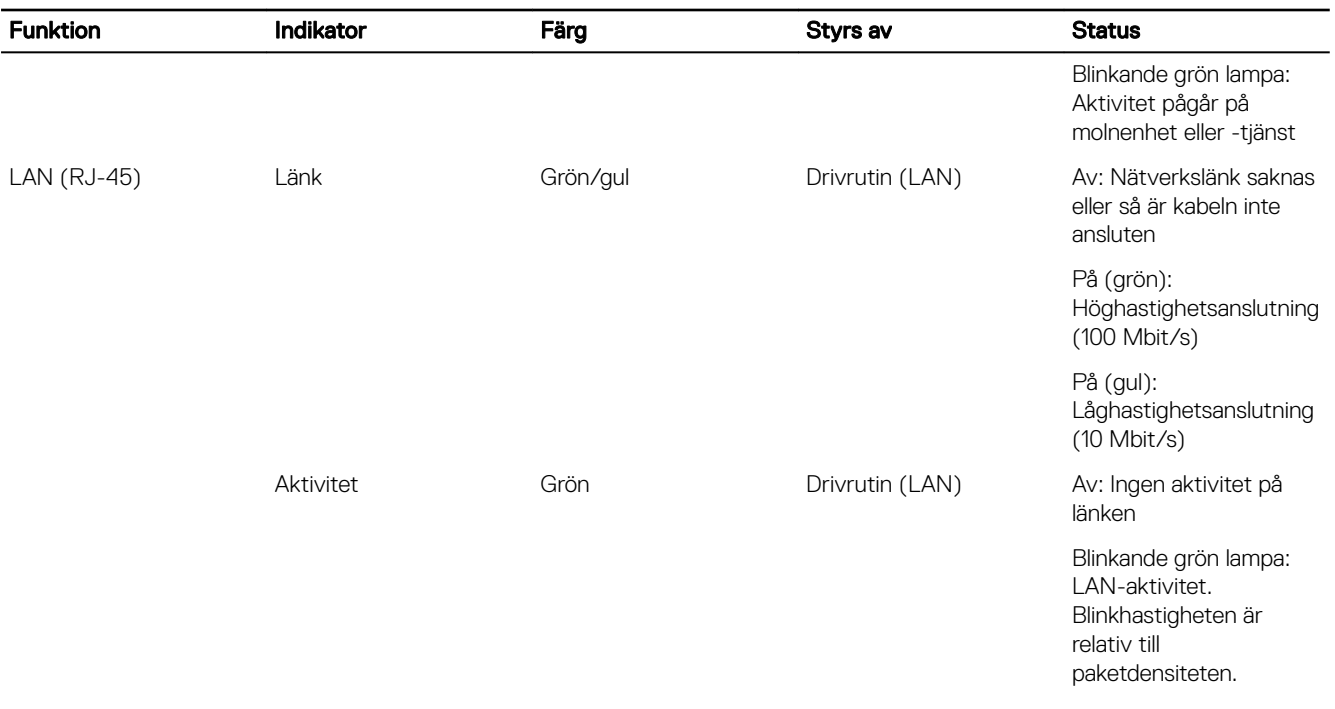

OBS: Ström- och systemstatuslampan kan fungera på olika sätt under olika startscenarier, t.ex. när en USB-skriptfil körs under starten.

 $(\overline{DZL})$ 

# <span id="page-70-0"></span>Bilaga

## Ansluta till Edge Gateway

#### Windows 10 IoT Enterprise LTSB 2016

#### Start och inloggning – Direkt systemkonfiguration

- 1. Ansluta en bildskärm, ett tangentbord och en mus till Edge Gateway innan du loggar in.
- 2. Slå på Edge Gateway-enheten. Vid första starten kommer du inte att uppmanas att ange några inloggningsuppgifter. Efterföljande starter kräver att du loggar in.

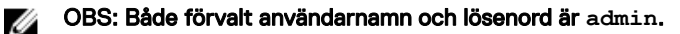

#### Start och inloggning – Fjärrsystemkonfiguration

#### OBS: Datorn måste vara på samma delnät som Edge Gateway-enheten. Ø

1. Anslut en nätverkskabel från Ethernet-port nummer ett på Edge Gateway-enheten till ett DHCP-aktiverat nätverk eller en router som tillhandahåller IP-adresser.

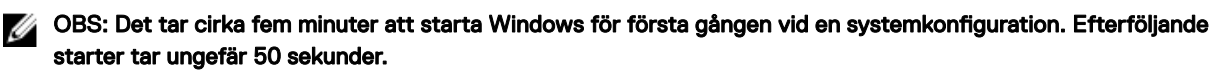

- 2. Använd MAC-adressen som finns på Edge Gateway-enhetens framsida för att erhålla IP-adressen via nätverkets DHCP-server, eller genom ett analysverktyg för nätverk.
- 3. Sök efter Remote Desktop Connection (anslutning till fjärrskrivbord) på Windows datorn och starta programmet.
- 4. Logga in med IP-adressen.

OBS: Ignorera eventuella certifieringsfel när du ansluter till Edge Gateway-enheten.

#### Start och inloggning – Statisk IP-systemkonfiguration

OBS: Du kan konfigurera Edge Gateway på distans. Den statiska IP-adressen för Ethernet-port 2 på Edge Gateway-Ø enheten är inställd på följande värden i fabriken:

- IP-adress: 192.168.2.1
- Nätmask: 255.255.255.0
- DHCP-server: Ej tillämpligt

**DEAT** 

#### Du kan ansluta din Edge Gateway till en Windows-dator som är i samma delnät med en korsad kabel.

- 1. Sök efter View network connections (visa nätverksanslutningar) i Control Panel (kontrollpanelen) på Windows datorn.
- 2. Högerklicka på Ethernet-adaptern som du vill koppla till Edge Gateway-enheten och klicka sedan på Properties (egenskaper) i listan över nätverksenheter som visas.
- 3. På fliken Networking (nätverk) klickar du på Internet Protocol Version 4 (TCP/IPv4) → Properties (egenskaper).
- 4. Välj Use the following IP address (använd följande IP-adress) och ange sedan 192.168.2.x (där x står för den sista siffran i IP-adressen, t.ex. 192.168.2.2).

#### <span id="page-71-0"></span>OBS: Ställ inte in IPv4-adressen på samma IP-adress som Edge Gateway-enheten. Använd en IP-adress från Ű 192.168.2.2 till 192.168.2.254.

- 5. Ange nätmasken 255.255.255.0 och klicka sedan på OK.
- 6. Anslut en korsad nätverkskabel mellan Ethernet-port nummer två på Edge Gateway-enheten och den konfigurerade Ethernetporten på datorn.
- 7. Starta Remote Desktop Connection (anslutning till fjärrskrivbord) på Windows-datorn.
- 8. Ansluta till Edge Gateway med hjälp av IP-adressen 192.168.2.1. Både förvalt användarnamn och lösenord är admin.

#### Ubuntu Core 16

#### Start och inloggning – Direkt systemkonfiguration

- 1. Slå på Edge Gateway-enheten. Operativsystemet installeras automatiskt och startas om flera gånger tills alla konfigurationer har tillämpats. Det tar ungefär en minut för systemet att starta till operativsystemet.
- 2. Logga in med de förinställda inloggningsuppgifterna när du så uppmanas. Både förvalt användarnamn och lösenord är admin. Det förinställda datornamnet är servicenumret.

Exempel:

```
Ubuntu Core 16 on 127.0.0.1 (tty1)
localhost login: admin
Password: admin
```
#### Start och inloggning – Fjärrsystemkonfiguration

- 1. Anslut en nätverkskabel från Ethernet-port nummer ett på Edge Gateway-enheten till ett DHCP-aktiverat nätverk eller en router som tillhandahåller IP-adresser.
- 2. Använd kommandot dhcp-lease-list i nätverkets DHCP-server för att hämta IP-adressen som är kopplad till Edge Gateway-enhetens MAC-adress.
- 3. Konfigurera en SSH-session med en SSH-terminalemulator (t.ex. SSH-klient för Native Command på Linux eller PuTTY i Windows).

#### OBS: SSH-tjänsten är aktiverad som standard på Ubuntu Core 16. Ø

4. Ange kommandot ssh admin@*<IP-adress>* följt av det förinställda användarnamnet och lösenordet. Både förvalt användarnamn och lösenord är admin.

Exempel:

```
lo@lo-Latitude-E7470:~$ ssh admin@10.101.46.209
admin@10.101.46.209's password:
```
#### Start och inloggning – Statisk IP-systemkonfiguration

Gör att du kan ansluta Edge Gateway-enheten via en värddator som är på samma delnät.

OBS: Den statiska IP-adressen för Ethernet-port nummer två på Edge Gateway-enheten är inställd på följande värden i Ø fabriken:

- IP-adress: 192.168.2.1
- Nätmask: 255.255.255.0
- DHCP-server: Ej tillämpligt
- 1. Konfigurera Ethernet-adaptern som är kopplad till Edge Gateway-enheten på värddatorn med en statisk IPv4-adress i samma delnät. Ställ in IPv4-adressen på 192.168.2.x (där x står för den sista siffran i IP-adressen, t.ex. 192.168.2.2).

OBS: Ställ inte in IPv4-adressen på samma IP-adress som Edge Gateway-enheten. Använd en IP-adress från Ø **192.168.2.2** till **192.168.2.254**.

2. Ställ in nätmasken på 255.255.255.0.